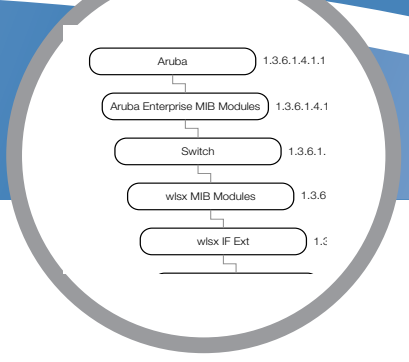

# MIB 3.3

## SAMPLE

Reference Guide Reference Guide

#### Copyright

© 2007 Company Networks, Inc. All rights reserved.

#### **Trademarks**

Company Networks® is a registered trademark, and Mobility Management System, RFprotect, and Bluescanner are trademarks of Company Networks, Inc.

All other trademarks or registered trademarks are the property of their respective holders.

Specifications are subject to change without notice.

#### Legal Notice

The use of Company Networks, Inc. switching platforms and software, by all individuals or corporations, to terminate other vendors' VPN client devices constitutes complete acceptance of liability by that individual or corporation for this action and indemnifies, in full, Company Networks, Inc. from any and all legal actions that might be taken against it with respect to infringement of copyright on behalf of those vendors.

#### Warranty

This hardware product is protected by the standard Company warranty of one year parts/labor. For more information, refer to the CompanyCARE SERVICE AND SUPPORT TERMS AND CONDITIONS.

Altering this device (such as painting it) voids the warranty.

www.company.com

## **Contents**

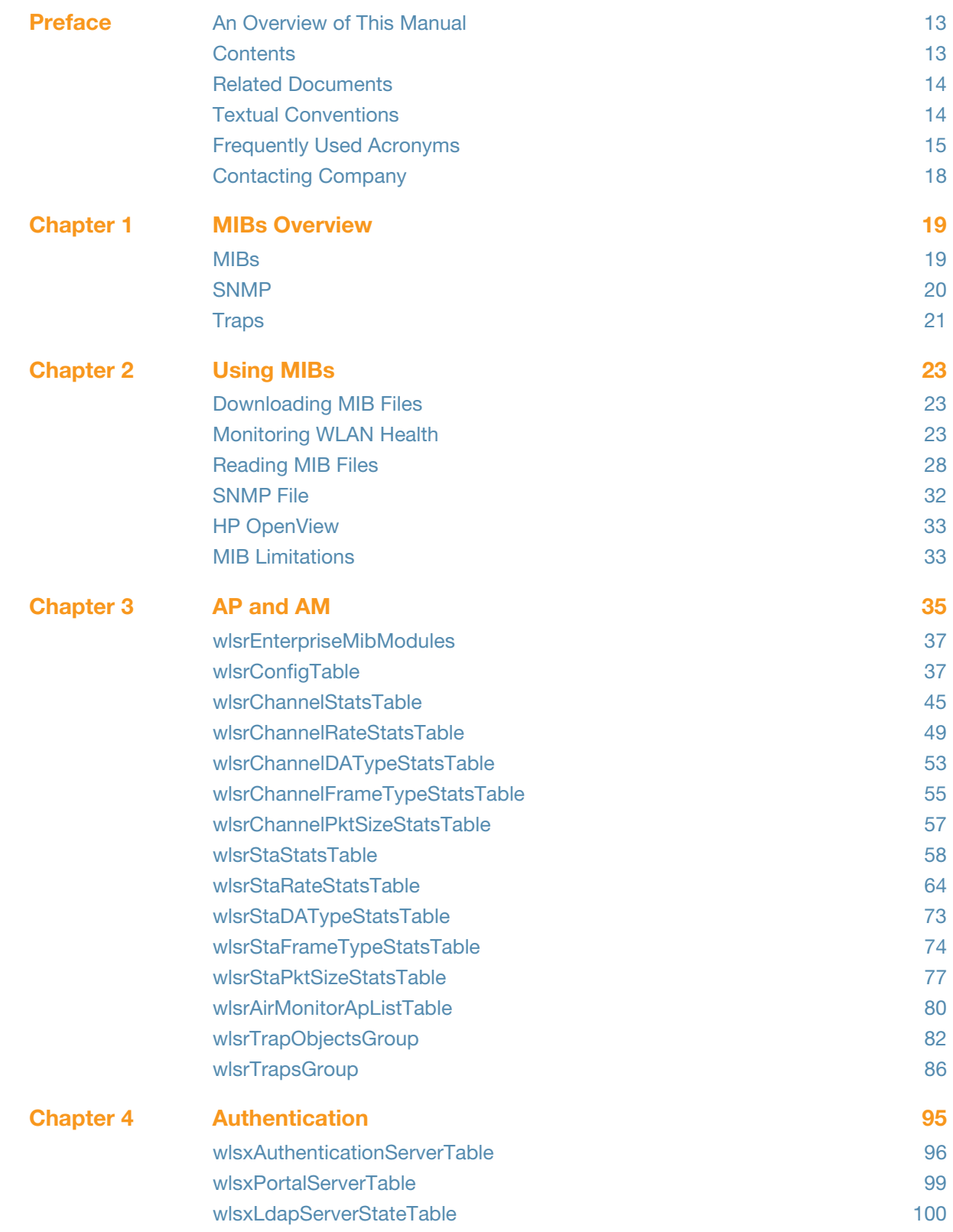

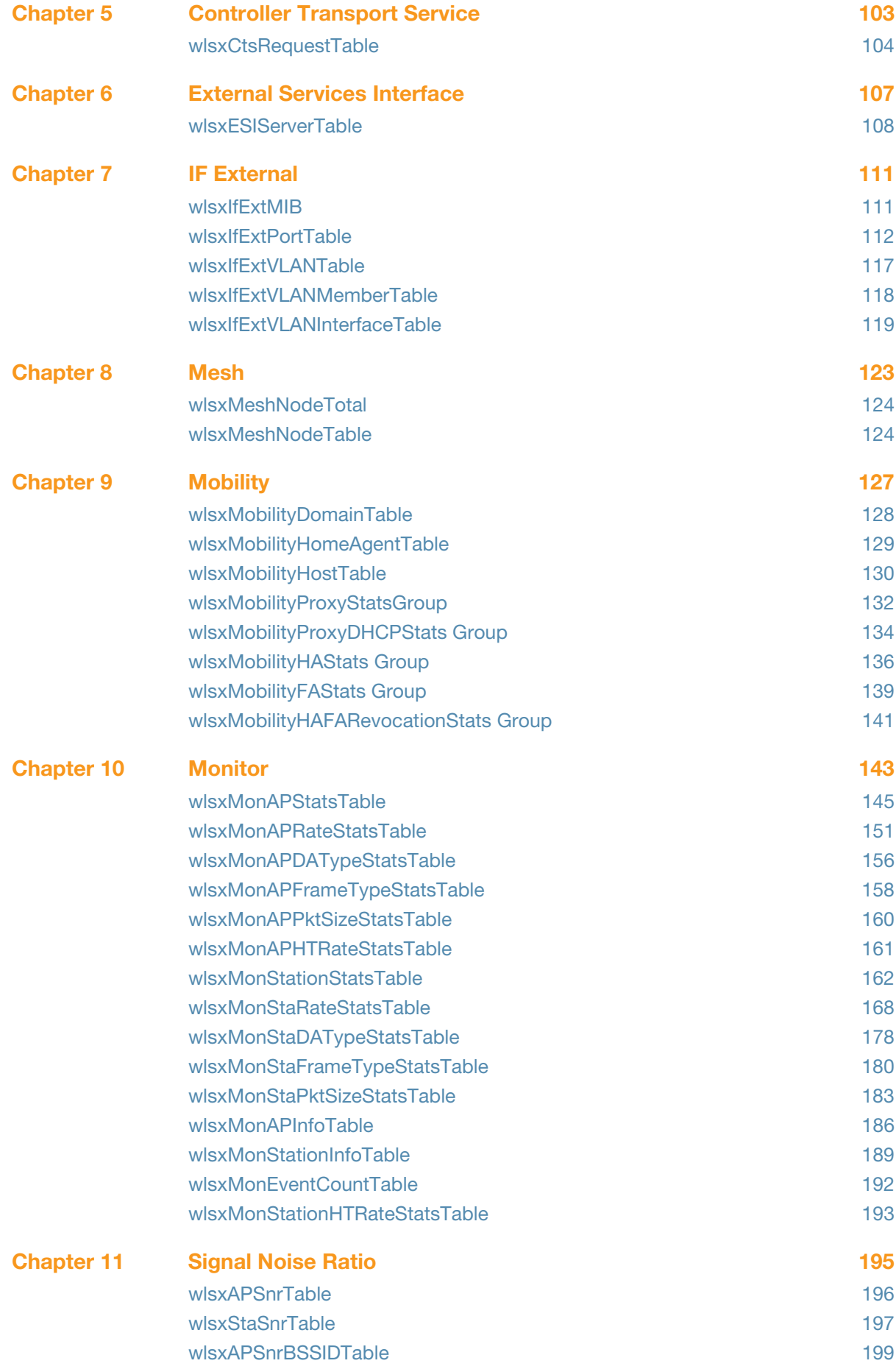

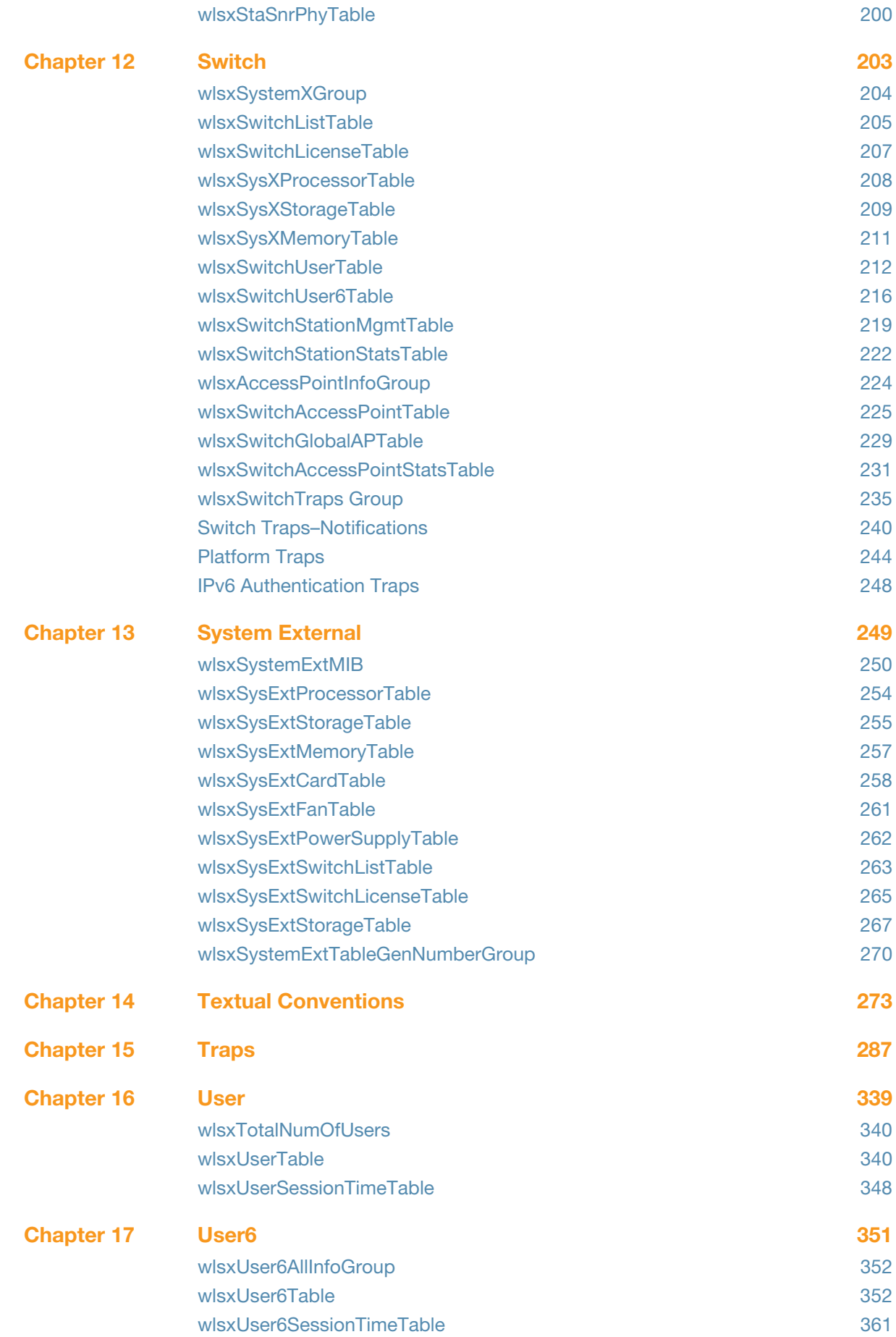

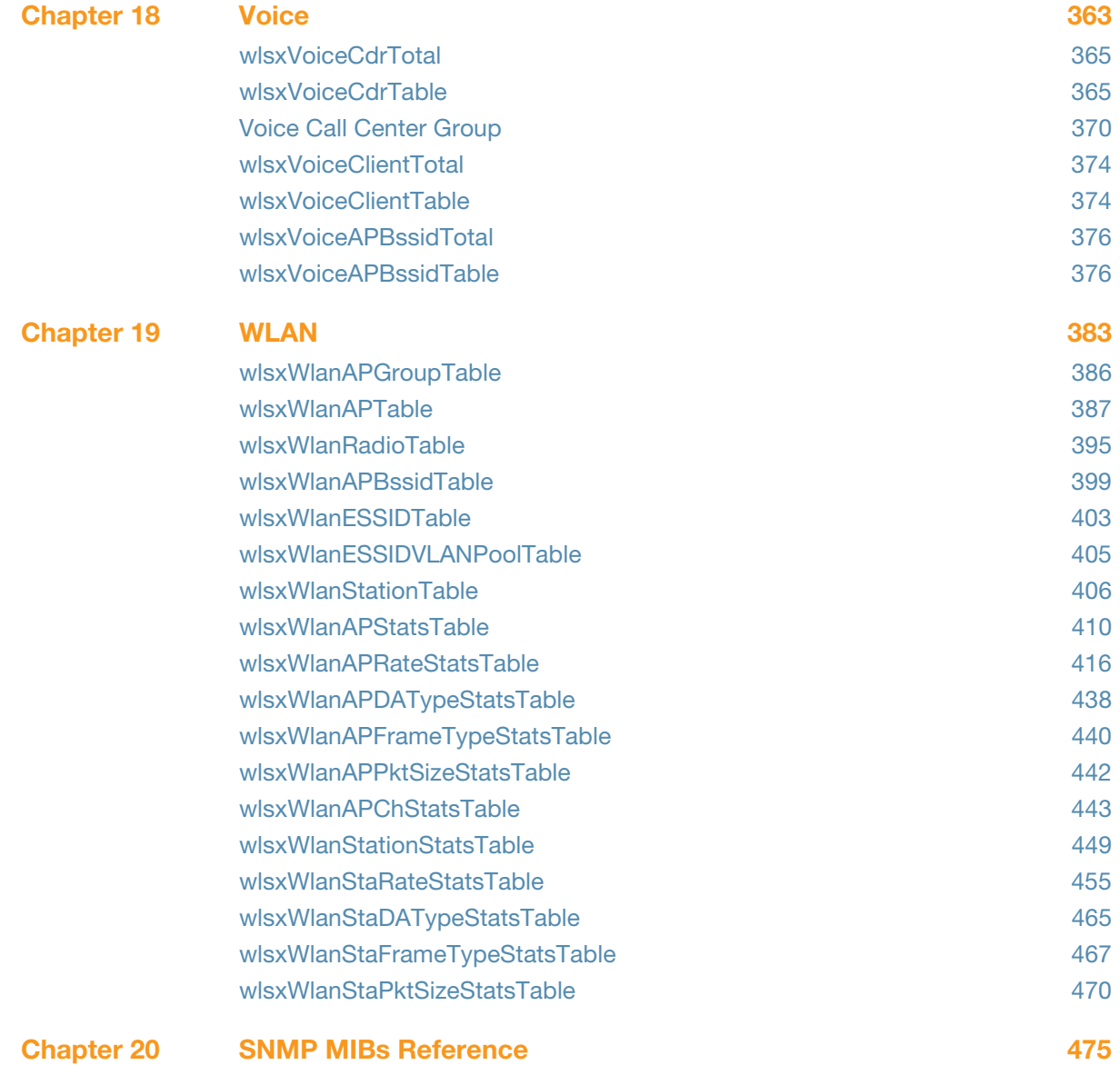

# **Tables**

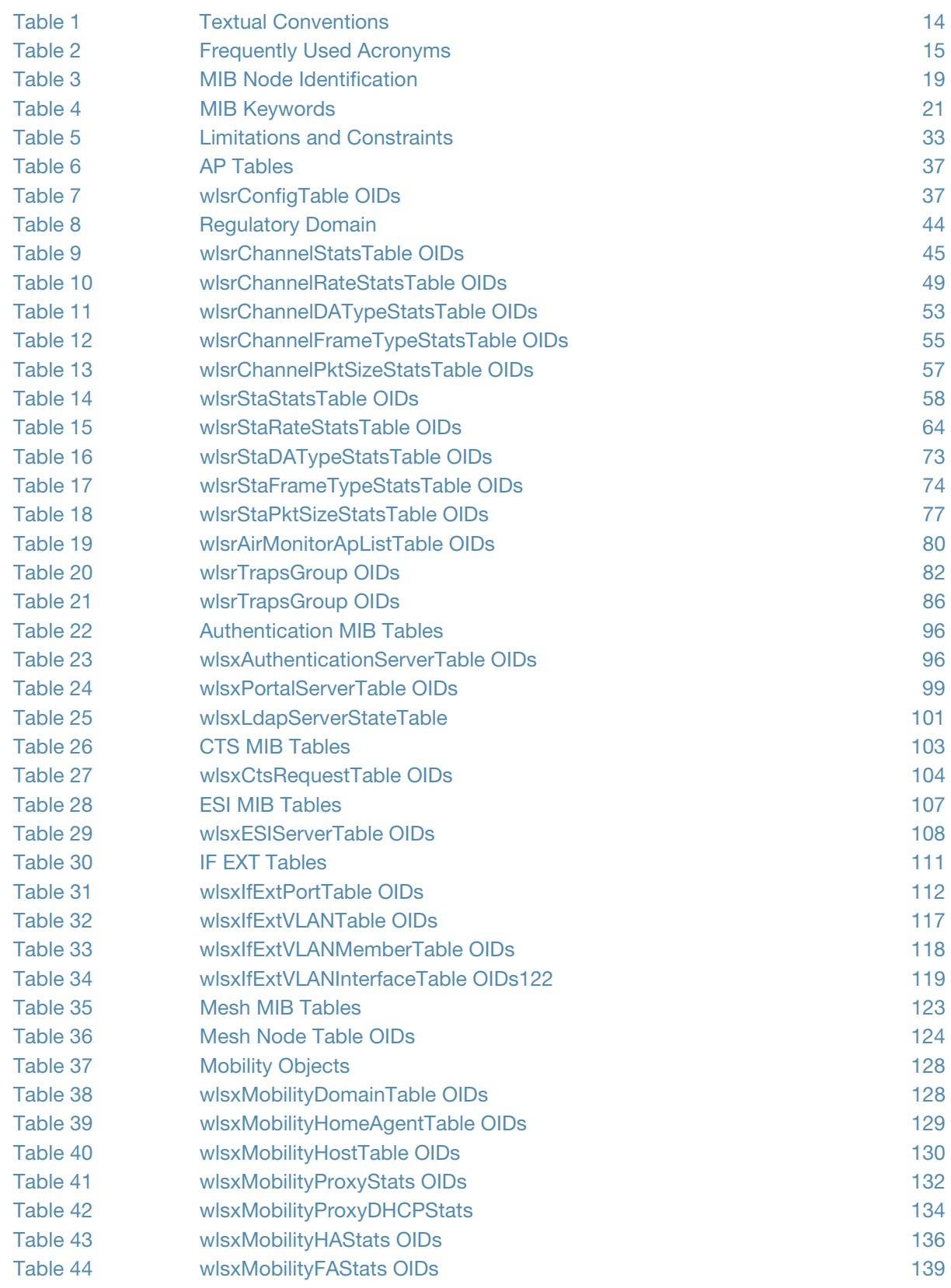

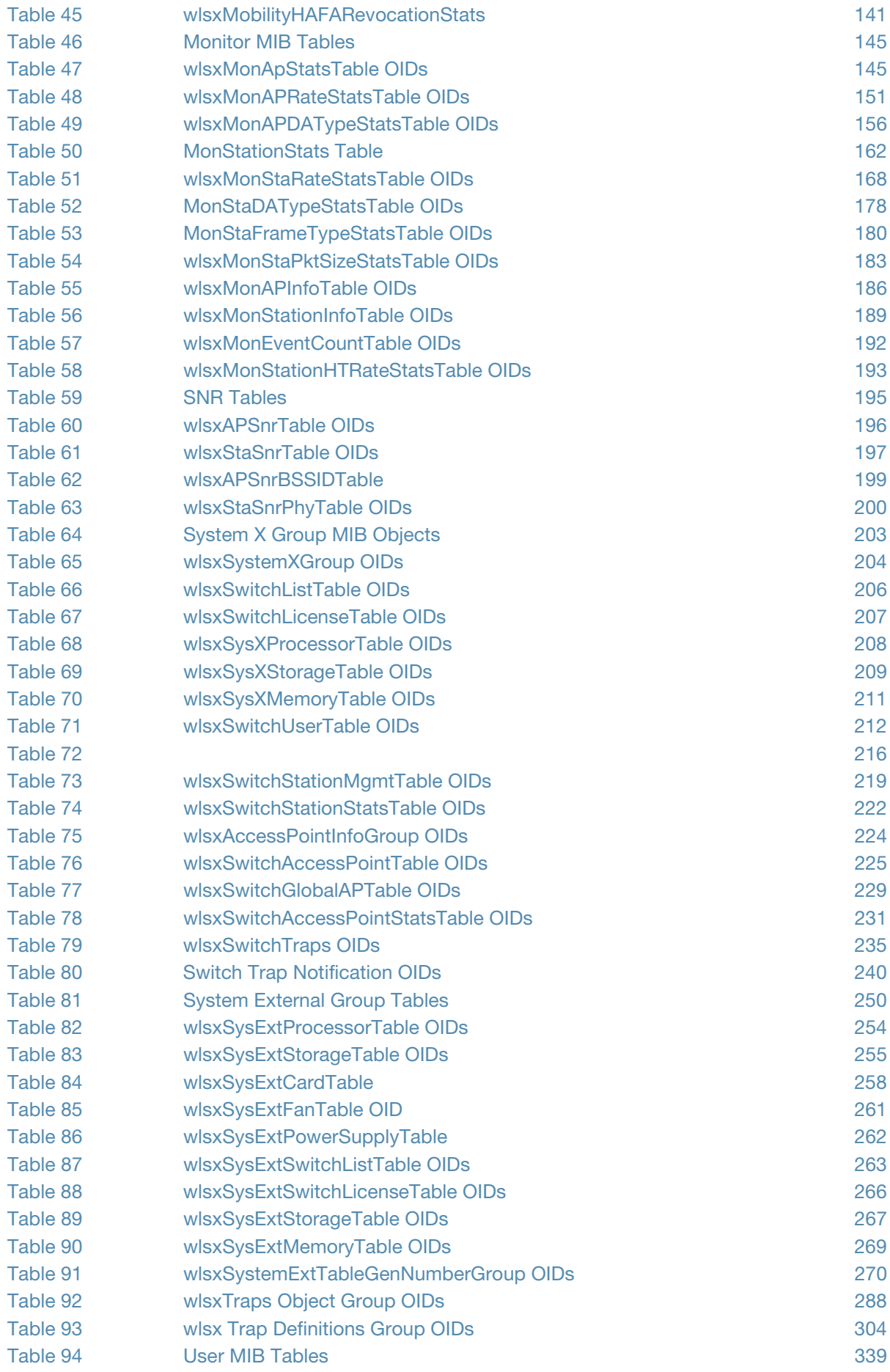

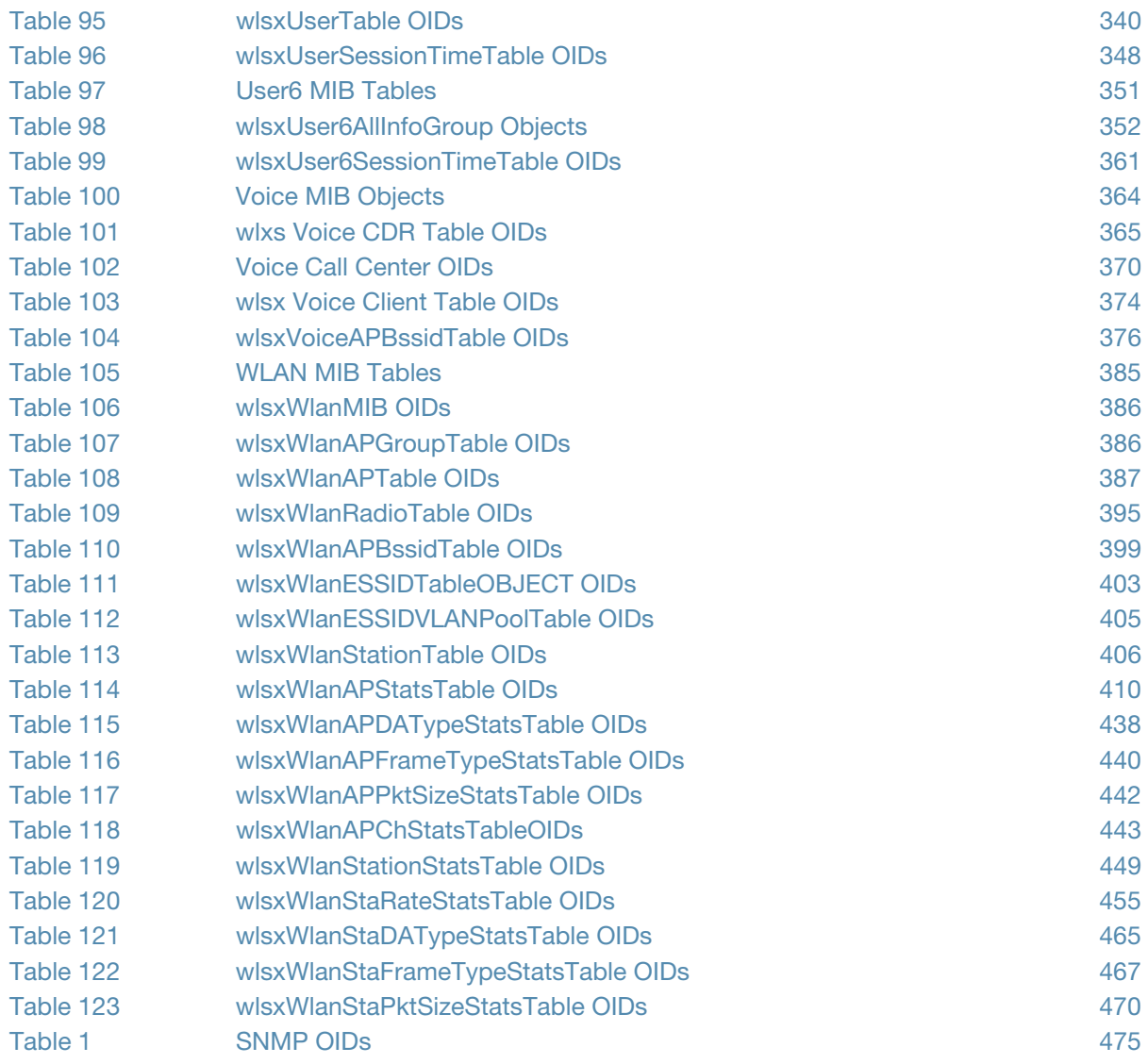

# Figures

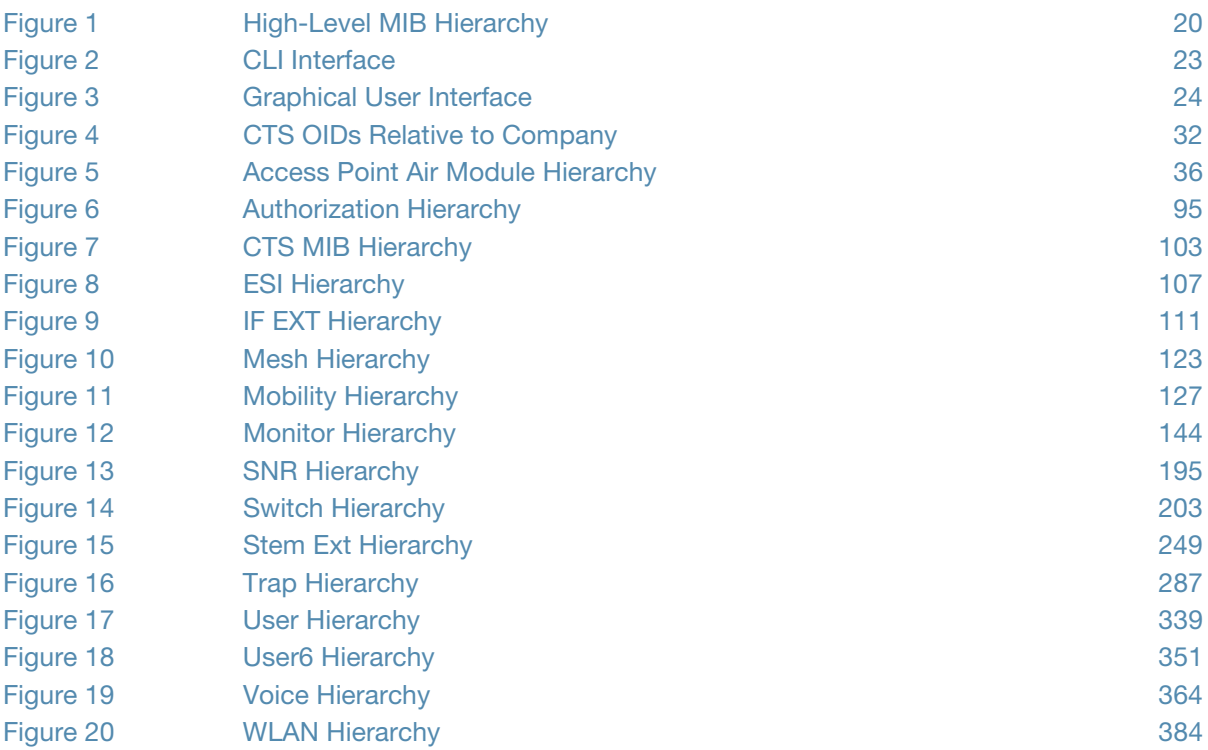

### <span id="page-12-1"></span><span id="page-12-0"></span>An Overview of This Manual

This manual is for network administrators and operators responsible for managing the Company controller, also known as *switch*.

### <span id="page-12-2"></span>**Contents**

This manual provides information about CompanyOS MIBs. Unless otherwise stated in the following table, each chapter provides information about the hierarchy, OIDs, and descriptions of the statistical information the MIBs provide.

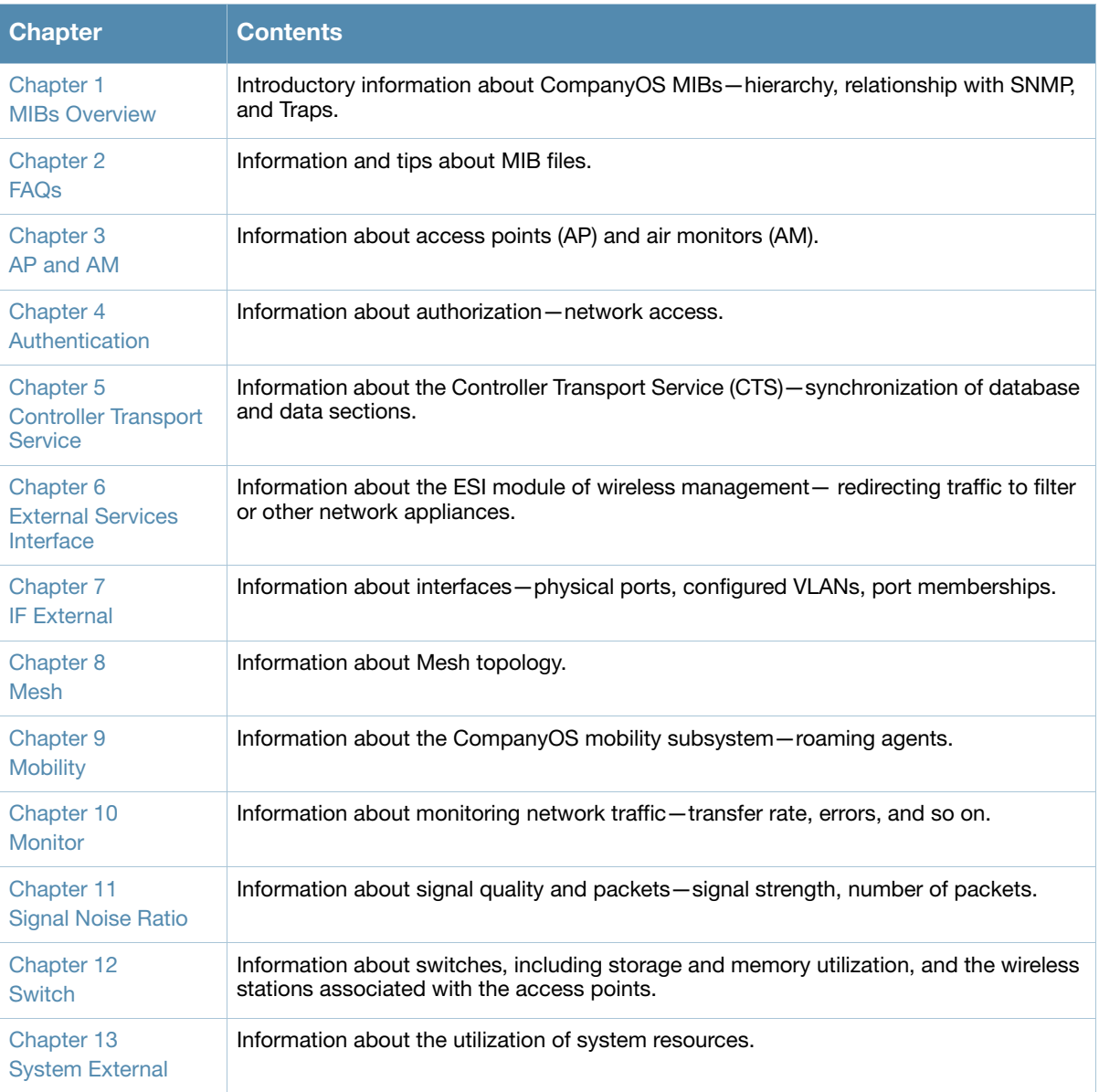

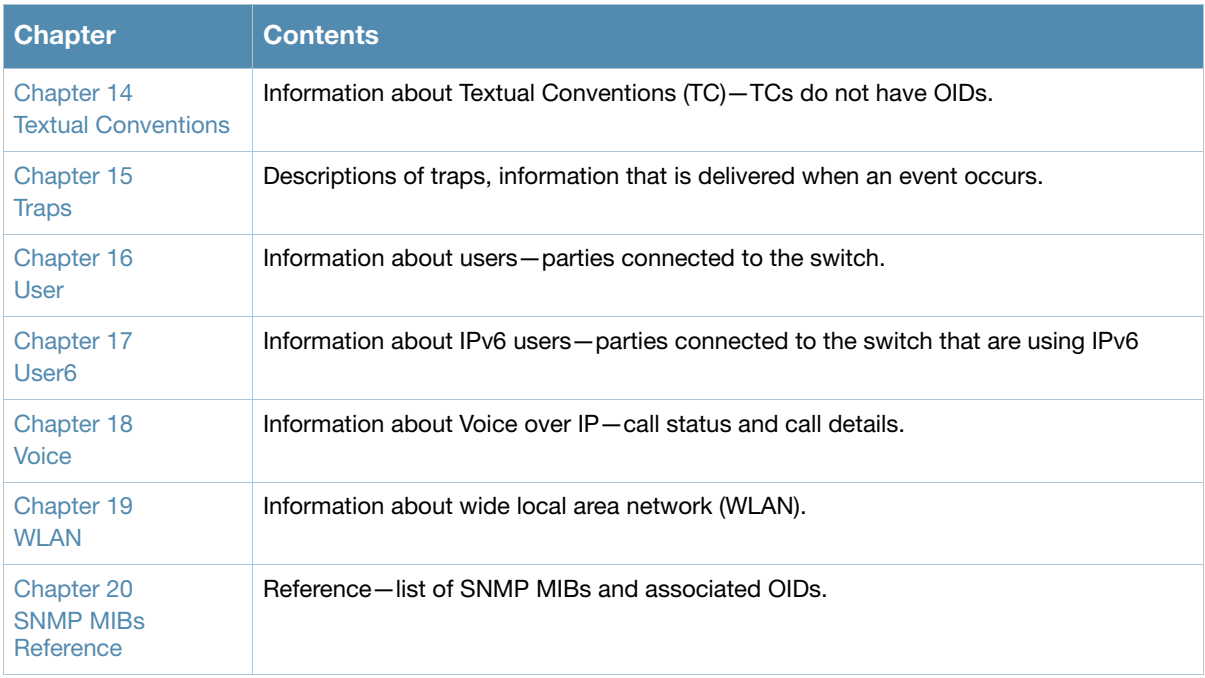

### <span id="page-13-0"></span>Related Documents

The following items are part of the complete documentation for the CompanyOS 3.3 Software:

- z *CompanyOS 3.3 Quick Start Guide*
- z *CompanyOS 3.3 User Guide*
- z *CompanyOS 3.3 CLI Reference Guide*
- $\bullet$ *CompanyOS 3.3 Software Upgrade Guide*
- z *CompanyOS 3.3 Release Notes*

### <span id="page-13-1"></span>Textual Conventions

[Table 1](#page-13-2) presents the conventions used throughout this manual to emphasize important concepts:

#### <span id="page-13-2"></span>Table 1 Textual Conventions

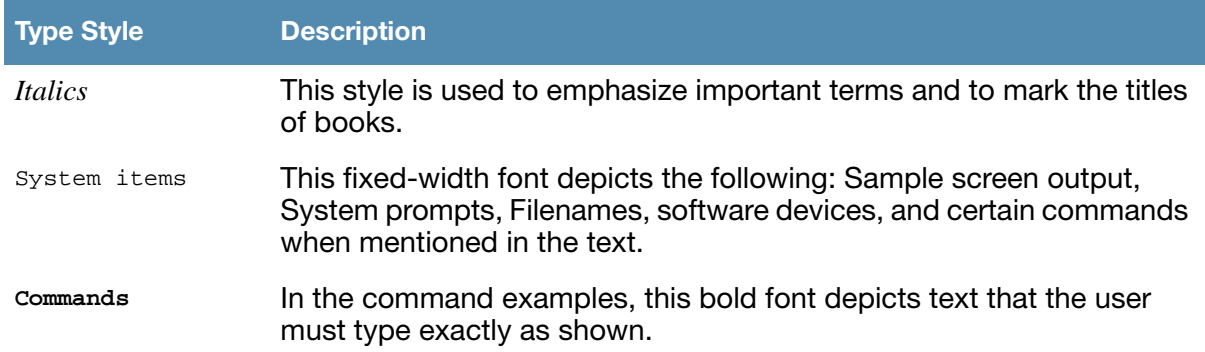

## <span id="page-14-0"></span>Frequently Used Acronyms

[Table 2](#page-14-1) defines frequently used acronyms.

### <span id="page-14-1"></span>Table 2 Frequently Used Acronyms

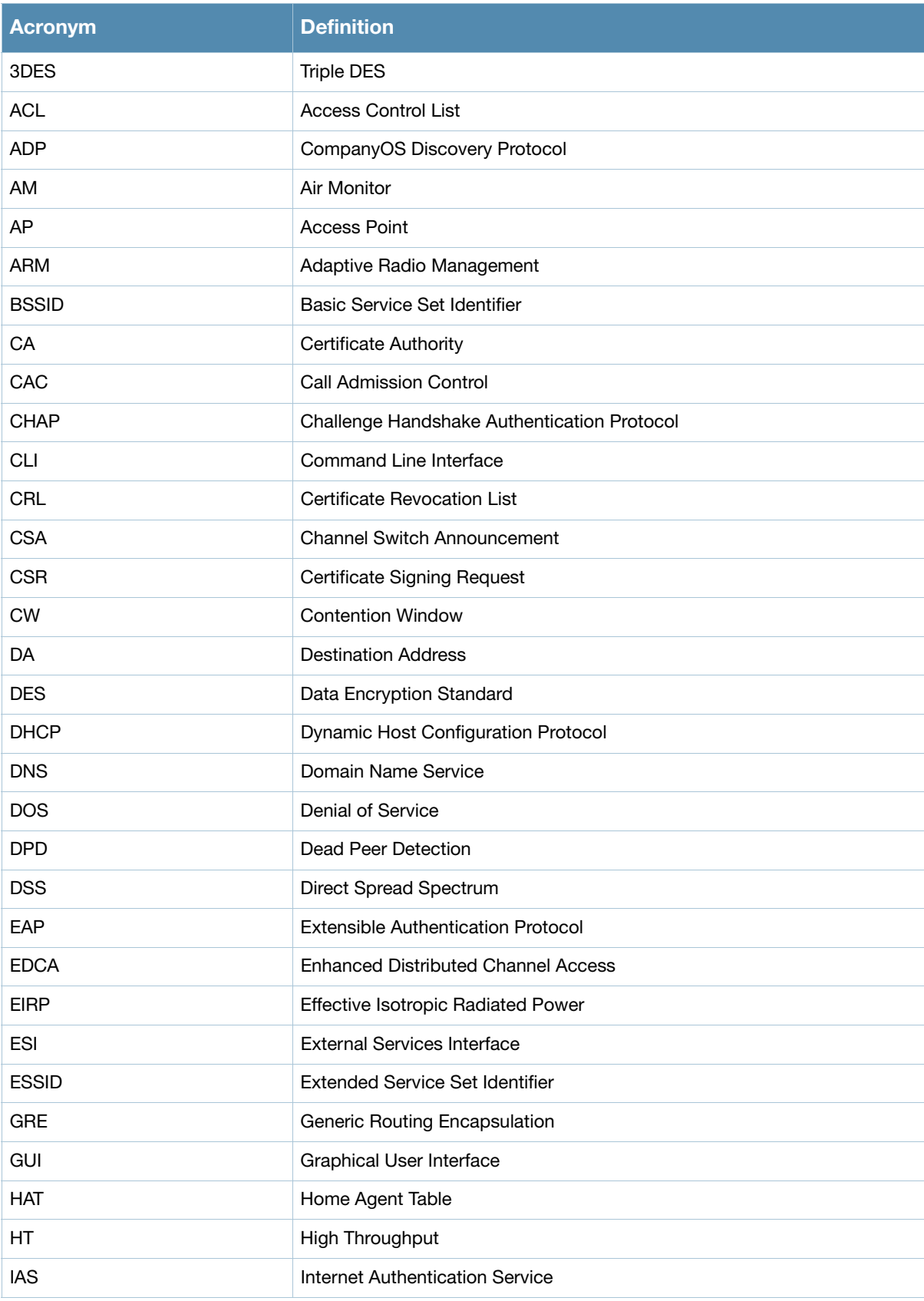

#### Table 2 Frequently Used Acronyms (Continued)

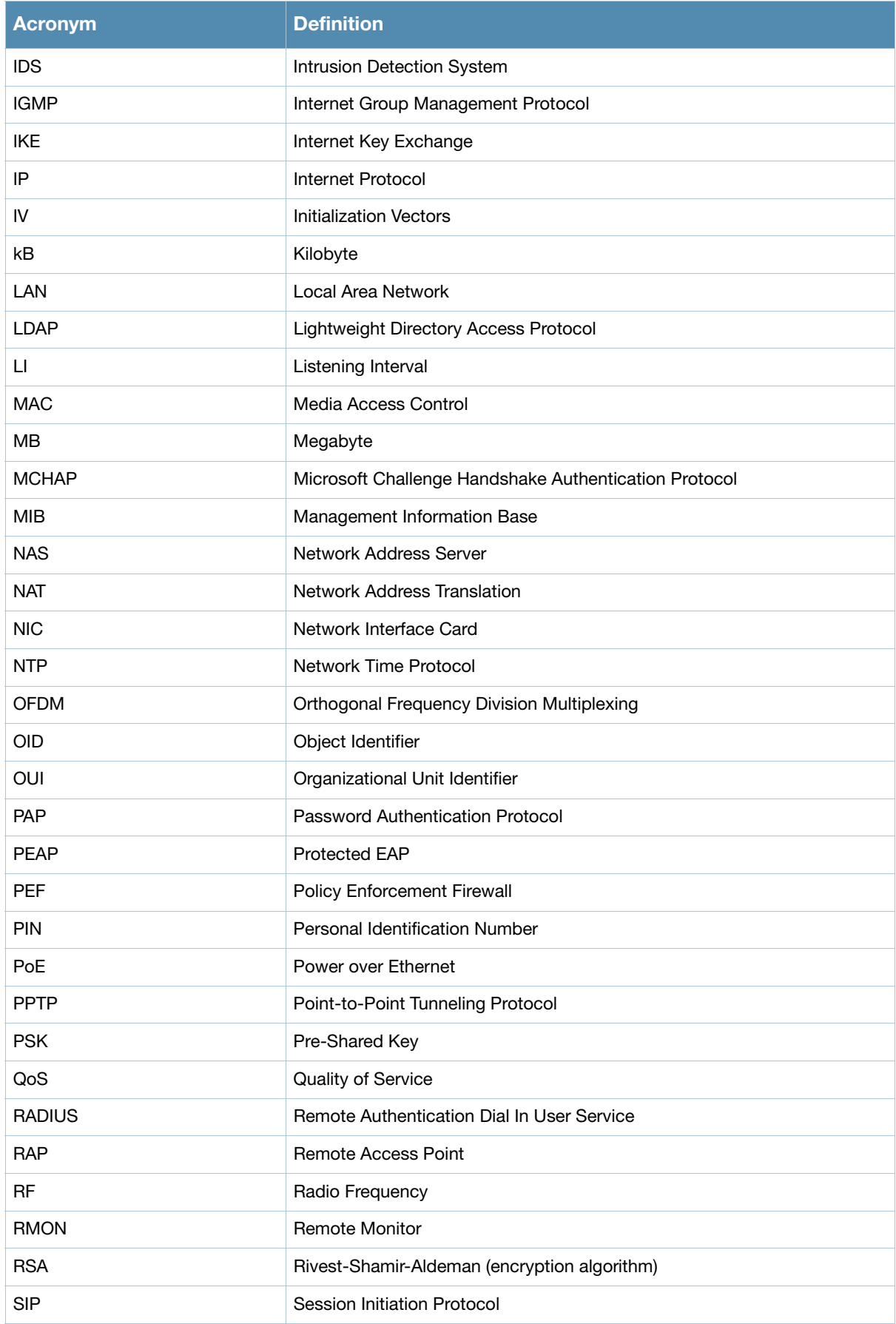

#### Table 2 Frequently Used Acronyms (Continued)

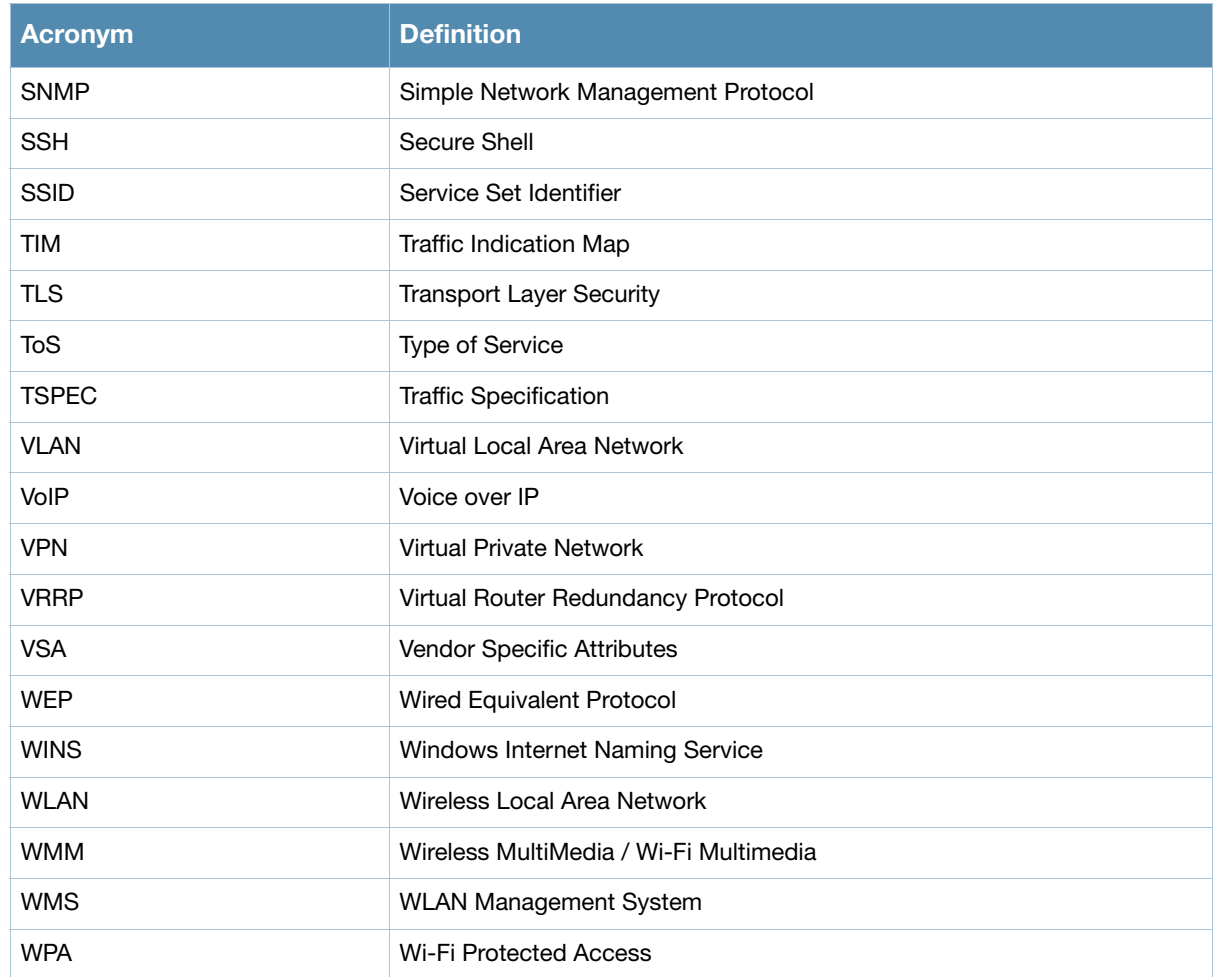

## <span id="page-17-0"></span>Contacting Company

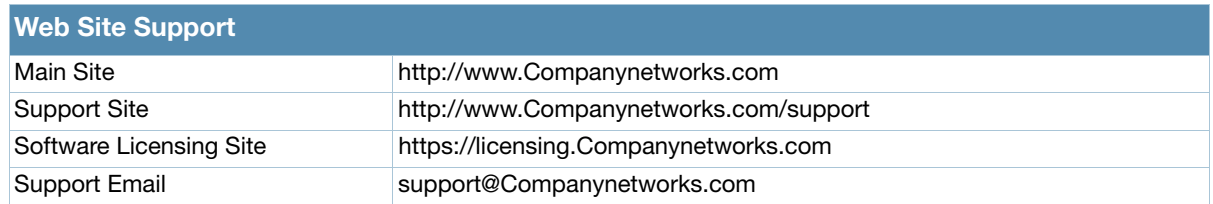

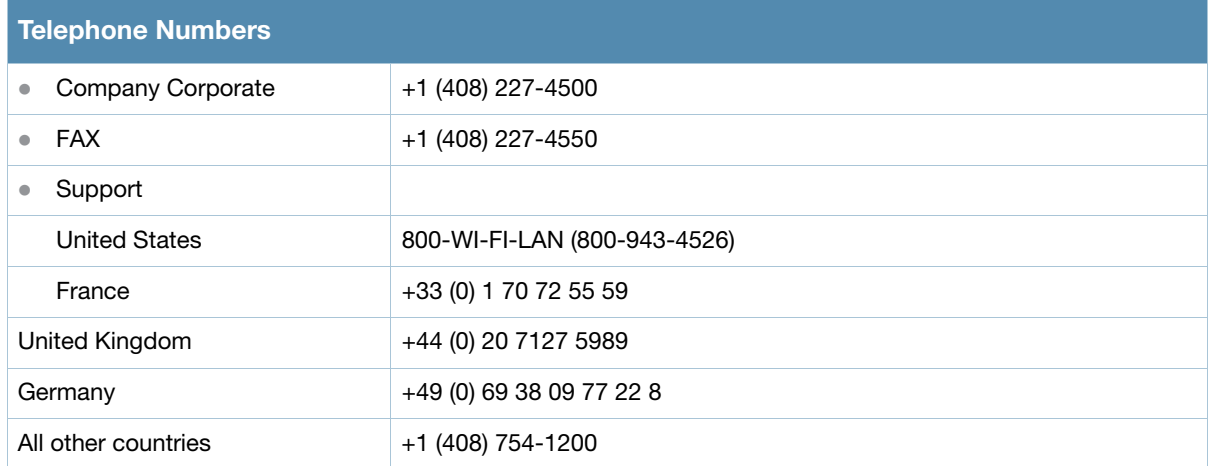

<span id="page-18-5"></span><span id="page-18-4"></span><span id="page-18-1"></span><span id="page-18-0"></span>MIBs Overview

This chapter provides an overview of CompanyOS Enterprise MIBs with the following sections:

- $\bullet$  [MIBs](#page-18-2)
- **[SNMP](#page-19-0)**
- [Traps](#page-20-0)

### <span id="page-18-6"></span><span id="page-18-2"></span>MIBs

A Management Information Base (MIB) is a virtual database that contains information that is used for network management. Each managed device contains MIBs that define the properties of that device. A separate MIB is provided for each defined property, such as the group of physical ports that are assigned to a VLAN or the statistical data of packets that are transferred at a specific rate. MIB objects, such as a MIB table or a specific element of data in a MIB table, are identified with Object Identifiers (OIDs). The OIDs are designated by text strings and integer sequences. For example, *Company* and *1.3.6.1.4.1.14832* both represent the private enterprise node *Company*, as shown in [Figure 1 on page 20.](#page-19-1) *Company* is the parent of the proprietary MIBs that support Company controllers. The numerical string lists the nodes of the MIB hierarchy, as shown in [Table 3.](#page-18-3)

#### <span id="page-18-3"></span>Table 3 MIB Node Identification

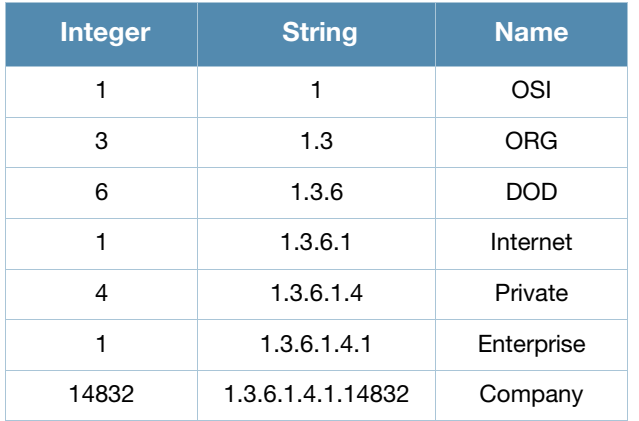

[Figure 1](#page-19-1) illustrates the high-level hierarchy of the MIBs. This document only covers the enterprise MIBs, objects designed to specifically support Company devices. Standard MIBs are not covered.

<span id="page-19-1"></span>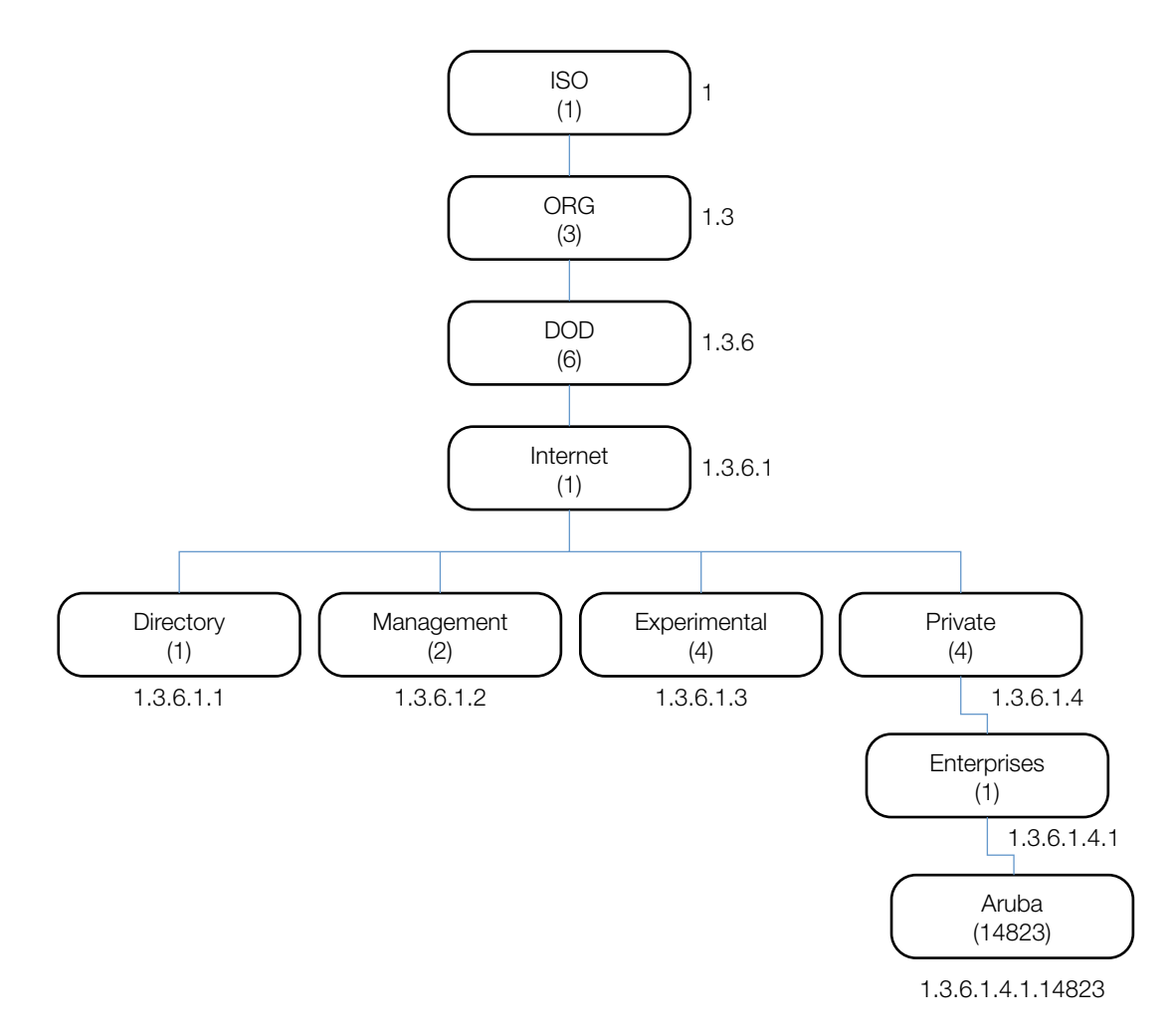

MIB is one of the elements of Simple Network Management Protocol (SNMP), which is used to manage network devices. To deliver information between devices, every object referred to in an SNMP message must be listed in the MIB. If a component of a device is not described in a MIB, that component cannot be recognized by SNMP—there is no information for SNMP managers and SNMP agents to exchange. The information provided by a MIB is a file that describes network elements with numerical strings. This information is compiled into readable text by the SNMP manager. For information about reading MIB text files, see Reading MIB Files on page 32.

### <span id="page-19-0"></span>SNMP

Three significant elements of SNMP are Managers, Agents, and MIBs.

- Managers (software application) are consoles that are used to communicate with and manage devices that support SNMP Agents. Managers collect information by polling Agents. Managers can also be used to send configuration updates or send controlling requests to actively manage a network device.
- $\blacktriangleright$  Agents (software application) provide information from the network devices to the Managers. Network devices include workstations, routers, microwave radios, and other network components.
- MIBs are used for communication between the Managers and the Agents. The OIDs of the MIBs enable the Managers and Agents to communicate specific data requests and data returns.

• To ensure functionality with SNMP, MIB objects must be defined with the proper *keywords*, as shown in [Table 4.](#page-20-1)

CompanyOS Enterprise MIBs support SNMPv1, SNMPv2, and SNMPv3.

#### <span id="page-20-1"></span>Table 4 MIB Keywords

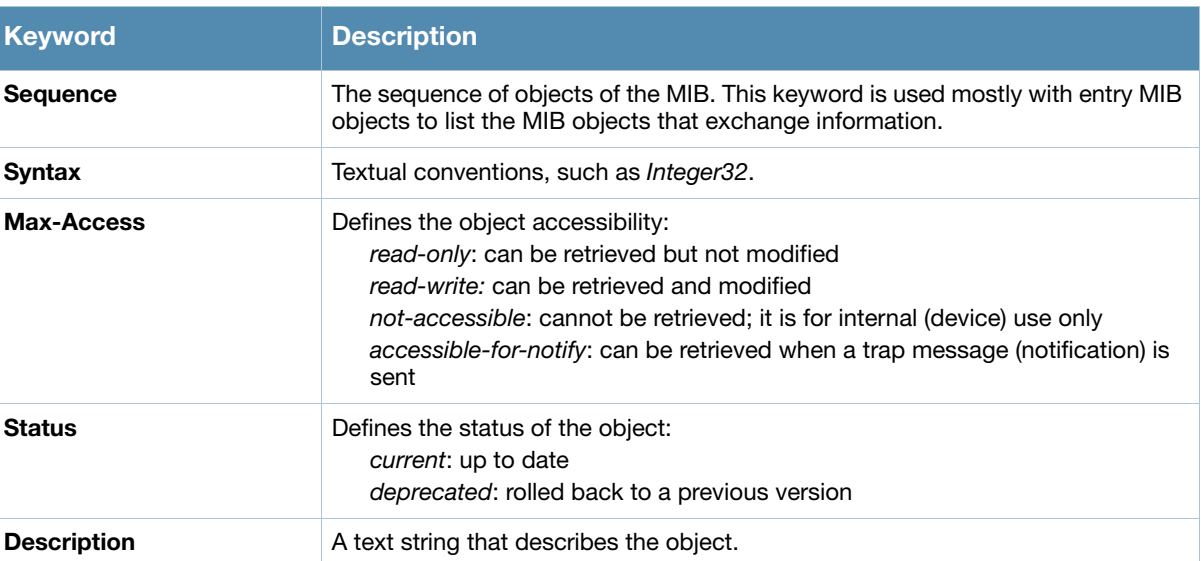

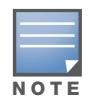

History may be included in some MIB tables—it lists in which CompanyOS release the MIB was updated or otherwise changed.

### <span id="page-20-10"></span><span id="page-20-0"></span>**Traps**

An event is a change on a network device, such as a change in value that crosses threshold. Some events are categorized as alarms, other events only provide information. When an event occurs on a network device, SNMP notifications are sent out as traps or information requests.

- Traps are unconfirmed notifications—the receiver does not acknowledge to the sender that the information was received.
- <span id="page-20-7"></span>• Inform requests are confirmed notifications—the receiver acknowledges to the sender that the information was received.

<span id="page-20-11"></span>Following are descriptions of trap types.

<span id="page-20-3"></span>• Discrete Alarm Inputs

These traps, also known as digital inputs or contact closures, are used for monitoring equipment failures, intrusion alarms, beacons, and flood and fire detectors.

<span id="page-20-5"></span><span id="page-20-2"></span>• Analog Alarm Inputs

<span id="page-20-8"></span>Analog alarms measure characteristics that can affect equipment performance—variable levels of voltage or current, temperature, humidity, and pressure.

<span id="page-20-4"></span>• Ping Alarms

Ping alarms are used to ping network devices at regular intervals. If a device fails to respond, an alarm (SNMP trap) will be sent.

<span id="page-20-6"></span>• Control Relays

<span id="page-20-9"></span>Relay outputs enable operating remote site equipment.

• Terminal Server Function

The terminal server function enables connection to remote-site serial devices. For example, device connection to serial ports enables telnet access via LAN.

CompanyOS traps are described in the following chapter and sections.

- [Chapter 15, "Traps" on page 287](#page--1-142)
- [wlsrTrapObjectsGroup on page 82](#page--1-145)
- [wlsrTrapsGroup on page 86](#page--1-6)
- [wlsxSwitchTraps Group on page 235](#page--1-144)
- [Switch Traps–Notifications on page 240](#page--1-19)
- [Platform Traps on page 244](#page--1-144)
- [IPv6 Authentication Traps on page 248](#page--1-144)

### <span id="page-22-1"></span><span id="page-22-0"></span>Using MIBs

This chapter provides information on and examples of using MIBs.

- [Downloading MIB Files](#page-22-2)
- [Monitoring WLAN Health](#page-22-3)
- [Reading MIB Files](#page-27-0)
- [SNMP File](#page-31-0)
- [HP OpenView](#page-32-0)
- <span id="page-22-6"></span>**[MIB Limitations](#page-32-1)**

### <span id="page-22-2"></span>Downloading MIB Files

The most recent CompanyOS MIB files are available for registered customers at

https://support.Companynetworks.com

For assistance to set up an account and access files, please contact customer service. See Contacting Aruba Networks on page 17.

### <span id="page-22-3"></span>Monitoring WLAN Health

This section lists SNMP MIBs that are frequently used to run health checks on Company devices, which can be performed through a MIB browser application. To retrieve information from a MIB, the following information is required:

- $\bullet$  SNMP version
- <sup>z</sup> SNMP community name—*public* or *private*
- The IP Address of the Company controller
- The OID of the MIB

In addition, the MIB files must be available for the application to access and placed in the appropriate disk location. If MIB files need to be acquired, see [Downloading MIB Files,](#page-22-2) above.

It is assumed that the workstation is connected to the Company controller and that a MIB browser is available. For most applications, the *root* of the MIB must be included in the OID—the OID begins with a decimal point as shown below.

**.**1.3.6.1.4.1.14823.2.2.1.1.2.1

#### <span id="page-22-5"></span>MIB Browsers

If using an application that is run through CLI (a *cmd* window), the command would resemble the following:

snmpget -v 2c -c <snmp community name> <controller IP address><MIB OID> [Figure 2](#page-22-4) shows an example of submitting a command to obtain information.

#### <span id="page-22-4"></span>Figure 2 CLI Interface

C:\usr\bin>snmpget -v 2c -c public 10.100.101.59 .1.3.6.1.4.1.14823.2.2.1.1.1.1 WLSX-SWITCH-MIB::wlsxHostName = GLOBALS: Aruba200

[Figure 3](#page-23-0) shows how information may be obtained through a graphical user interface ( GUI). The user interface and the available features vary by application.

<span id="page-23-0"></span>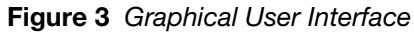

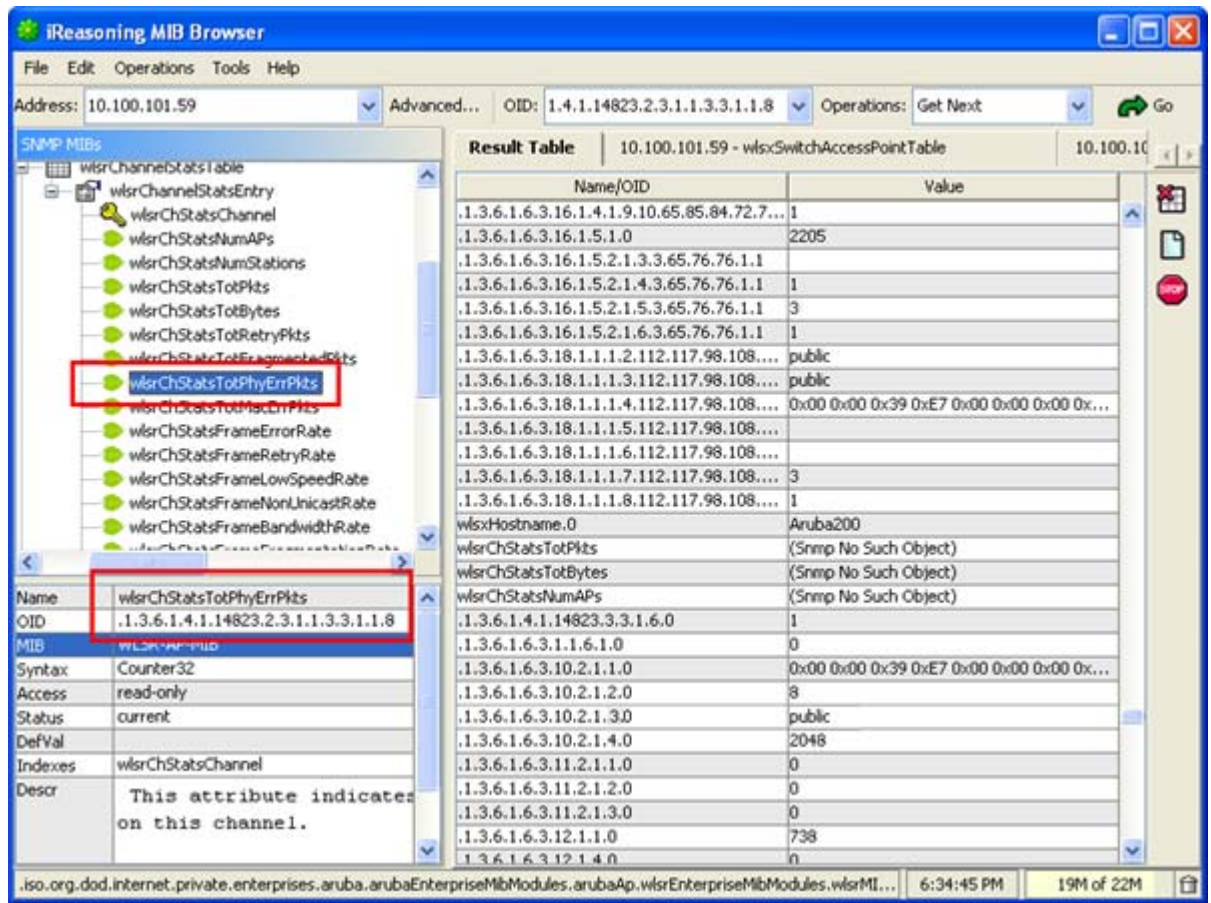

### WLAN Health Information

This sections lists frequently used MIBs for system health checks. Examples of executing a command via CLI are also provided. Health check information can be acquired through other MIB browsers, as described in [MIB Browsers on page 23.](#page-22-5)

- [Number of Current Authentications per AP](#page-24-0) [Frame Retry Rate per AP Channel](#page-25-4)
- 
- 
- 
- Number of Rogue APs per Controller-Count per **[Building](#page-24-4)**
- 
- 
- 
- 
- [Frame Retry Rate per AP BSSID](#page-25-2) **•** Free Memory
- [Frame Low-Speed Rate per AP BSSID](#page-25-3) [SNR of Wireless Devices per AP](#page-27-1)
- 
- [Number of Current APs per Controller](#page-24-1) **z Controller z [Frame Low-Speed Rate per AP Channel](#page-25-5)**
- [Number of Down APs per Controller](#page-24-2) **z [Frame Receive Errors per AP Channel](#page-26-6)**
- [Number of Successful 802.1x Authentications](#page-24-3) [Total Current Channel Bandwidth \(kbps\) per AP](#page-26-0)
	- [Tx Packets per AP BSSID \(32-bit counter\)](#page-26-1)
	- [Number of Interfering APs per Controller](#page-24-5) **z** [Tx Bytes per AP BSSID \(32-bit counter\)](#page-26-2)
- [Noise Level per AP](#page-24-6) z  $\overline{P}$  **[Rx Packets per AP BSSID \(32-bit counter\)](#page-26-3)** 
	- [AP Information from Master Controller](#page-25-0) **z Controller z [Rx Bytes per AP BSSID \(32-bit counter\)](#page-26-4)**
- [Information from Any AP](#page-25-1) **z [Total Bandwidth per AP BSSID \(kbps\)](#page-26-5)** 
	-
	-

• [Frame Receive Error Rate per AP BSSID](#page-25-6) • [SNR of APs](#page-27-2)

#### <span id="page-24-0"></span>Number of Current Authentications per AP

wlsxSwitchUserTable .1.3.6.1.4.1.14823.2.2.1.1.2.1

snmpwalk -v 2c -m ALL -c <snmp community name> <controller IP addr> .1.3.6.1.4.1.14823.2.2.1.1.2.1 | grep -c <AP Location ID x.y.z>

#### <span id="page-24-1"></span>Number of Current APs per Controller

wlsxSwitchTotalNumAccessPoints .1.3.6.1.4.1.14823.2.2.1.1.3.1

snmpget -v 2c -m ALL -c <SNMP community string> <Local controller IP> .1.3.6.1.4.1.14823.2.2.1.1.3.1

#### <span id="page-24-2"></span>Number of Down APs per Controller

globalAPState .1.3.6.1.4.1.14823.2.2.1.1.3.4.1.6

snmpwalk -v 2c -m ALL -c <snmp community name> <Master controller IP addr> .1.3.6.1.4.1.14823.2.2.1.1.3.4.1.6 | grep -c 'INTEGER: 2'

#### <span id="page-24-3"></span>Number of Successful 802.1x Authentications

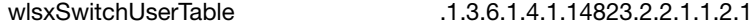

#### To list the current dot1x users, enter:

snmpwalk -v 2c -m ALL -c <snmp community name> <controller IP addr> .1.3.6.1.4.1.14823.2.2.1.1.2.1 | grep -c "<dot1x>"

#### <span id="page-24-4"></span>Number of Rogue APs per Controller—Count per Building

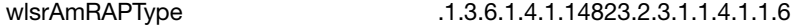

snmpwalk -v 2c -m ALL -c <snmp community name> <AP IP addr> .1.3.6.1.4.1.14823.2.3.1.1.4.1.1.6 | grep -c "unsecure"

#### <span id="page-24-5"></span>Number of Interfering APs per Controller

wlsrAmRAPType .1.3.6.1.4.1.14823.2.3.1.1.4.1.1.6

snmpwalk  $-v$  2c  $-m$  ALL  $-c$  <snmp community name> <AP IP addr> .1.3.6.1.4.1.14823.2.3.1.1.4.1.1.6 | grep -c "interfering"

#### <span id="page-24-6"></span>Noise Level per AP

apChannelNoise .1.3.6.1.4.1.14823.2.2.1.1.3.3.1.13

snmpwalk -v 2c -c <snmp community name> <controller IP addr> .1.3.6.1.4.1.14823.2.2.1.1.3.3.1.13 | grep "<ap bssid in decimal format>"

#### <span id="page-25-0"></span>AP Information from Master Controller

wlsxSwitchGlobalAPTable .1.3.6.1.4.1.14823.2.2.1.1.3.4

The following command retrieves the BSSIDs and local controller IP of each AP.

snmpwalk -v 2c -m ALL -c <snmp community name> <Master controller IP addr> .1.3.6.1.4.1.14823.2.2.1.1.3.4

#### <span id="page-25-1"></span>Information from Any AP

wlsrConfigTable .1.3.6.1.4.1.14823.2.3.1.1.1.1

The following information can be retrieved from an AP:

Current configuration of SSID, Mode, Current Channel, Tx-Power, RTS Threshold, Retry Limit, Preamble, Beacon Interval, Power Mgmt, Load Balance, Supported Rates, DTIM Period, LMS Address, Encryption, Status, Ageout, MTU, Location, Hide SSID, Deny Broadcast, BG mode, Radio Chipset, Regulatory Domain, Country Code, and Tx Rates.

snmpwalk -v 2c -m ALL -c <snmp community name> <AP IP addr> .1.3.6.1.4.1.14823.2.3.1.1.1.1

#### <span id="page-25-2"></span>Frame Retry Rate per AP BSSID

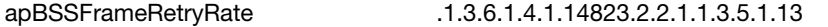

snmpwalk -v 2c -c <snmp community name> <controller IP addr> .1.3.6.1.4.1.14823.2.2.1.1.3.5.1.13 | grep "<ap bssid in decimal format>"

#### <span id="page-25-3"></span>Frame Low-Speed Rate per AP BSSID

apBSSFrameLowSpeedRate .1.3.6.1.4.1.14823.2.2.1.1.3.5.1.14

snmpwalk -v 2c -c <snmp community name> <controller IP addr> .1.3.6.1.4.1.14823.2.2.1.1.3.5.1.14 | grep "<ap bssid in decimal format>"

#### <span id="page-25-6"></span>Frame Receive Error Rate per AP BSSID

apBSSFrameReceiveErrorRate .1.3.6.1.4.1.14823.2.2.1.1.3.5.1.17

snmpwalk -v 2c -c <snmp community name> <controller IP addr> .1.3.6.1.4.1.14823.2.2.1.1.3.5.1.17 | grep "<ap bssid in decimal format>"

#### <span id="page-25-4"></span>Frame Retry Rate per AP Channel

apChannelFrameRetryRate .1.3.6.1.4.1.14823.2.2.1.1.3.5.1.3

snmpwalk -v 2c -c <snmp community name> <controller IP addr> .1.3.6.1.4.1.14823.2.2.1.1.3.5.1.3 | grep "<ap bssid in decimal format>"

#### <span id="page-25-5"></span>Frame Low-Speed Rate per AP Channel

apChannelFrameLowSpeedRate .1.3.6.1.4.1.14823.2.2.1.1.3.5.1.4

snmpwalk -v 2c -c <snmp community name> <controller IP addr> .1.3.6.1.4.1.14823.2.2.1.1.3.5.1.4 | grep "<ap bssid in decimal format>"

#### <span id="page-26-6"></span>Frame Receive Errors per AP Channel

This information is available from any Company controller.

apChannelFrameReceiveErrorRate .1.3.6.1.4.1.14823.2.2.1.1.3.5.1.7

snmpwalk -v 2c -c <snmp community name> <controller IP addr> .1.3.6.1.4.1.14823.2.2.1.1.3.5.1.7 | grep "<ap bssid in decimal format>"

#### <span id="page-26-0"></span>Total Current Channel Bandwidth (kbps) per AP

```
apChannelBwRate .1.3.6.1.4.1.14823.2.2.1.1.3.5.1.2
```
snmpwalk -v 2c -c <snmp community name> <controller IP addr> .1.3.6.1.4.1.14823.2.2.1.1.3.5.1.2 | grep "<ap bssid in decimal format>"

#### <span id="page-26-1"></span>Tx Packets per AP BSSID (32-bit counter)

#### apBSSTxPackets .1.3.6.1.4.1.14823.2.2.1.1.3.5.1.8

snmpwalk -v 2c -c <snmp community name> <controller IP addr> .1.3.6.1.4.1.14823.2.2.1.1.3.5.1.8 | grep "<ap bssid in decimal format>"

#### <span id="page-26-2"></span>Tx Bytes per AP BSSID (32-bit counter)

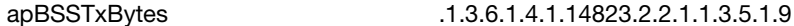

snmpwalk -v 2c -c <snmp community name> <controller IP addr> .1.3.6.1.4.1.14823.2.2.1.1.3.5.1.9 | grep "<ap bssid in decimal format>"

#### <span id="page-26-3"></span>Rx Packets per AP BSSID (32-bit counter)

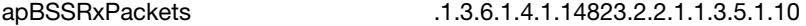

snmpwalk -v 2c -c <snmp community name> <controller IP addr> .1.3.6.1.4.1.14823.2.2.1.1.3.5.1.10 | grep "<ap bssid in decimal format>"

#### <span id="page-26-4"></span>Rx Bytes per AP BSSID (32-bit counter)

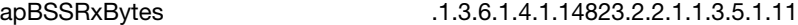

snmpwalk -v 2c -c <snmp community name> <controller IP addr> .1.3.6.1.4.1.14823.2.2.1.1.3.5.1.11 | grep "<ap bssid in decimal format>"

#### <span id="page-26-5"></span>Total Bandwidth per AP BSSID (kbps)

apBSSBwRate .1.3.6.1.4.1.14823.2.2.1.1.3.5.1.12

snmpwalk -v 2c -c <snmp community name> <controller IP addr> .1.3.6.1.4.1.14823.2.2.1.1.3.5.1.12 | grep "<ap bssid in decimal format>

#### Free Memory

sysXMemoryFree .1.3.6.1.4.1.14823.2.2.1.1.1.11.1.4

snmpget -v 2c -m ALL -c <snmp community name> <controller IP addr> .1.3.6.1.4.1.14823.2.2.1.1.1.11.1.4.1

#### <span id="page-27-1"></span>SNR of Wireless Devices per AP

staSignalToNoiseRatio .1.3.6.1.4.1.14823.2.2.1.1.2.2.1.7

snmpwalk -v 2c -c <snmp community name> <controller IP addr> .1.3.6.1.4.1.14823.2.2.1.1.2.2.1.7 | grep "<ap bssid in decimal format>"

#### <span id="page-27-2"></span>SNR of APs

```
apSignalToNoiseRatio .1.3.6.1.4.1.14823.2.2.1.1.3.3.1.14
```
snmpwalk -v 2c -c <snmp community name> <controller IP addr> .1.3.6.1.4.1.14823.2.2.1.1.3.3.1.14 | grep "<ap bssid in decimal format>"

### <span id="page-27-0"></span>Reading MIB Files

This section describes how to interpret the basic components of a MIB file. To determine the OIDs, viewing the file snmp.h may be necessary, which is described in [SNMP File on page 32](#page-31-0). For additional information about MIB files, see [MIBs on page 19.](#page-18-6) For a listing of SNMP MIB OIDs, see [Chapter 20,](#page--1-142)  ["SNMP MIBs Reference" on page 475](#page--1-142).

MIB files describe a specific component of a network device. The files are numerical strings that are converted to ASCII text by the compiler of the SNMP manager. A word processor or text editor can be used to open the ASCII file. The contents of an CompanysOS MIB file, Company-cts.my, are described below.

#### Opening Line

Following is the opening line, the beginning of the MIB file. WLSX-CTS-MIB DEFINITIONS ::= BEGIN

#### Imports

The Imports section lists the objects that are defined in external ASN.1 files and are used in the current MIB file.

#### **IMPORTS**

```
 TEXTUAL-CONVENTION,
    MODULE-IDENTITY,
    OBJECT-TYPE,
    snmpModules,
    Integer32,
    Unsigned32,
    Counter32,
    IpAddress,
 NOTIFICATION-TYPE
         FROM SNMPv2-SMI
    TDomain,
    DisplayString,
```

```
 PhysAddress,
     TAddress,
     TimeInterval,
     RowStatus,
     StorageType,
     TestAndIncr,
     MacAddress,
TruthValue
          FROM SNMPv2-TC
OBJECT-GROUP
          FROM SNMPv2-CONF
```
#### Inheritance

This section shows the vendor of the MIB and the inheritance, and provides an overall description. A significant part of inheritance is the OID. The entire OID is not listed for each MIB object—instead, the parent of the object is shown. The tree for the CTS MIB is illustrated in [Figure 4 on page 32.](#page-31-1) The OID can be determined from the parent object as follows.

```
wlsxEnterpriseMibModules is the parent object of the CTS MIB—its OID is
```

```
1.3.6.1.4.1.14823.2.2.1.
```
wlsxCtsMIB MODULE-IDENTITY shows wlsxEnterpriseMibModules **11**, which indicates 11 is appended to the OID of wlsxEnterpriseMibModules. The resultant OID is

```
1.3.6.1.4.1.14823.2.2.1.11.
```

```
wlsxCtsOpGroup OBJECT IDENTIFIER ::= \{ wlsxCtsMIB 1 \} indicates the OID is
1.3.6.1.4.1.14823.2.2.1.11.1.
```

```
wlsxCtsRequestTable OBJECT-TYPE shows wlsxCtsOpGroup 1, which indicates the OID is 
1.3.6.1.4.1.14823.2.2.1.11.1.1.
```
All MIBs and their related OIDs are listed in the snmp file of CompanyOS. For more information, see [SNMP File on page 32.](#page-31-0)

```
wlsxEnterpriseMibModules
FROM Company-MIB;
```
#### **Identity**

Identify is the opening description of the MIB. The information includes contact information for the vendor and a general description of the MIB.

```
 wlsxCtsMIB MODULE-IDENTITY
```

```
 LAST-UPDATED "0609240301Z"
     ORGANIZATION "Company Wireless Networks"
     CONTACT-INFO
          "Postal: 1322 Crossman Avenue
                      Sunnyvale, CA 94089
          E-mail: dl-support@Companynetworks.com
          Phone: +1 408 227 4500"
     DESCRIPTION
          "This MIB module defines MIB objects which provide
          information about the Controller Transport Service (Cts) in the 
Company controller."
     REVISION "0609240301Z"
     DESCRIPTION
         "The initial revision."
      ::= { wlsxEnterpriseMibModules 11 }
```
#### MIB Modules

MIB objects can be placed in logical groups, [Group](#page-29-2) and [Table.](#page-29-3) One MIB file can consist of multiple groups. A group typically contains at least one table. The table lists the MIB objects that contain the information that is exchanged.

The first object of a table is an [Entry](#page-29-4). The keyword [SEQUENCE](#page-29-5) lists the objects of the table that contain device information. Each subsequent object ([Informative MIB Objects](#page-29-6)) inherits the OID of the Entry, and contains information sorted by keywords: Syntax, Access, Status, Description. For details about keywords, see [MIBs on page 19.](#page-18-6)

The OID of the Entry is wlsxCtsRequestEntry is wlsxCtsRequestTable 1, which represents 1.3.6.1.4.1.14823.2.2.1.11.1.1.1. The OIDs of the subsequent objects of this table are appended increments of the Entry OID. For example, the OID of wlsxCtsIndex is wlsxCtsRequestEntry 1, which represents 1.3.6.1.4.1.14823.2.2.1.11.1.1.1.1.1.

#### <span id="page-29-2"></span>**Group**

```
 wlsxCtsOpGroup OBJECT IDENTIFIER ::= { wlsxCtsMIB 1 }
```
#### <span id="page-29-3"></span>Table

```
wlsxCtsRequestTable OBJECT-TYPE
SYNTAXSEQUENCE OF WlsxCtsRequestEntry
MAX-ACCESSnot-accessible
STATUScurrent
DESCRIPTION
  "
  "
::= { wlsxCtsOpGroup 1 }
```
#### <span id="page-29-4"></span>**Entry**

```
wlsxCtsRequestEntry OBJECT-TYPE
  SYNTAX WlsxCtsRequestEntry
  MAX-ACCESS not-accessible
  STATUScurrent
  DESCRIPTION
  ""
  INDEX { wlsxCtsIndex }
  ::= { wlsxCtsRequestTable 1 }
WlsxCtsRequestEntry ::=
  SEQUENCE
  {
  wlsxCtsIndexInteger32,
  wlsxCtsOpcodeDisplayString,
  wlsxCtsCookieDisplayString,
  wlsxCtsURLDisplayString,
  wlsxCtsFlagsBITS,
  wlsxCtsStatusRowStatus
  }
```
#### <span id="page-29-6"></span>Informative MIB Objects

```
wlsxCtsIndex OBJECT-TYPE
 SYNTAX Integer32
 MAX-ACCESS not-accessible
 STATUScurrent
```

```
DESCRIPTION
  \mathbf{u}CTS transport index 
 0 - Config Sync
  1 - Counters Sync
  2 - RF Plan Sync
  ^{\prime}::= { wlsxCtsRequestEntry 1 }
wlsxCtsOpcode OBJECT-TYPE
 SYNTAX DisplayString
 MAX-ACCESS read-write
 STATUScurrent
 DESCRIPTION
  \mathbf uCTS operation opcode
  "
 ::= { wlsxCtsRequestEntry 2 }
wlsxCtsStatus OBJECT-TYPE
 SYNTAX RowStatus
 MAX-ACCESS read-write
 STATUScurrent
 DESCRIPTION
  "
 CTS row status
  "
```
#### ::= { **wlsxCtsRequestEntry 6** }

### Closing Line

Following is the closing line—the end of the MIBs file. END

### OID Flow Chart

[Figure 4](#page-31-1) illustrates the tree of the CTS MIB, relative to the Company MIB.

<span id="page-31-1"></span>Figure 4 CTS OIDs Relative to Company

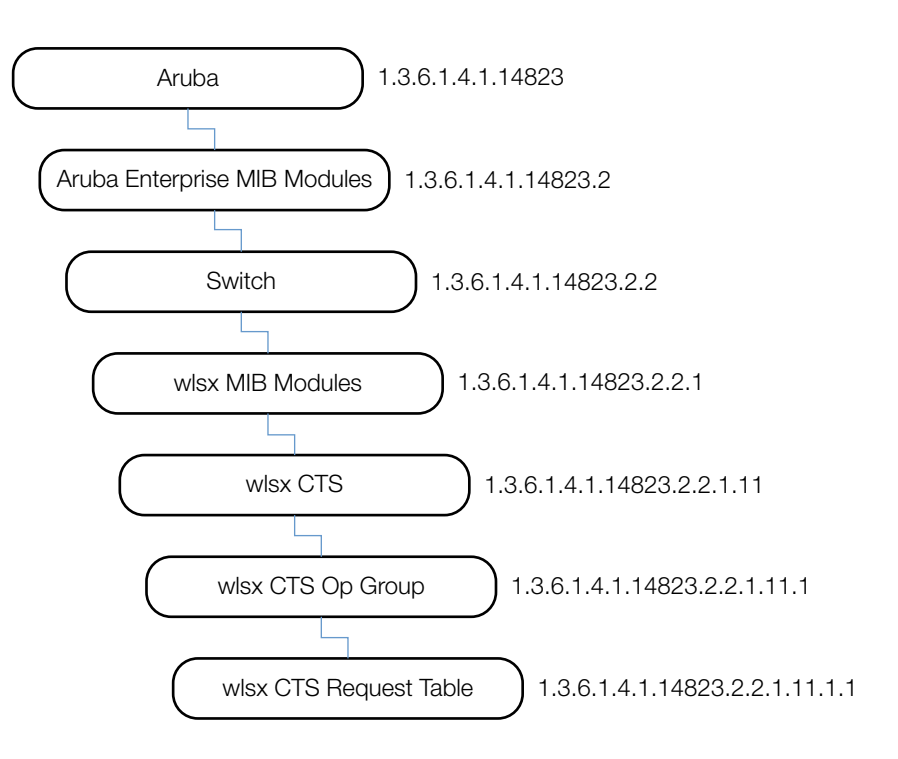

### <span id="page-31-0"></span>SNMP File

The snmp.h file lists the OIDs of all MIBs. Following are sections from snmp.h that show the complete OID of each of the Controller Transport Service (CTS) MIB elements. The list starts from the ancestral parent *iso*.

The SNMP file with all Company MIBs is listed in [Chapter 20, "SNMP MIBs Reference" on page 475](#page--1-142).

All CompanyOS MIBs inherit their OIDs from the Company MIB node. The following rows list the MIBs that precede CTS, starting from iso.

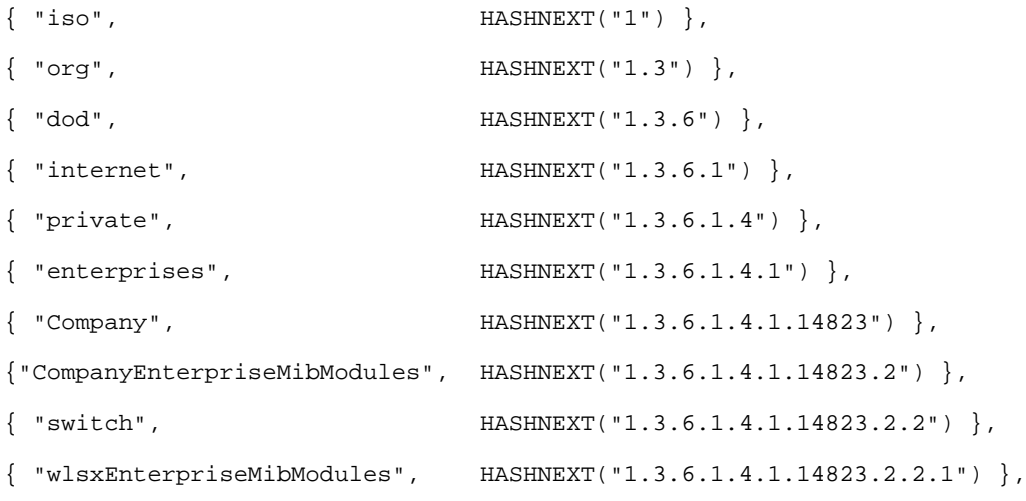

The following rows list the CTS MIB OIDs.

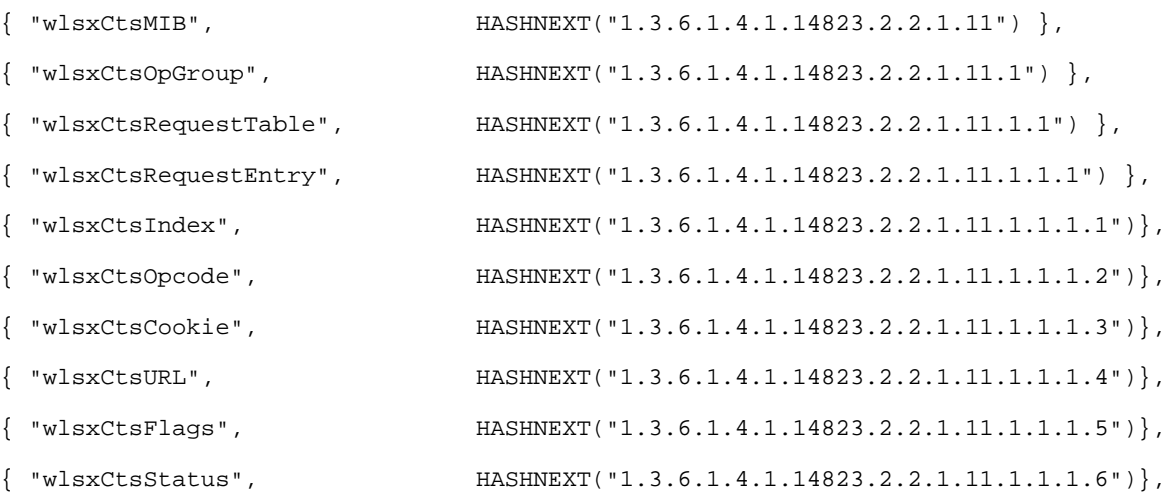

### <span id="page-32-0"></span>HP OpenView

To install the Company module for HP OpenView, log in as the root user and execute the following script:

# \$OV\_CONTRIB/NNM/Company/install

For detailed assistance to use HP OpenView, please contact the Company System Management Support group at the Company Technical Service Center. For contact information, see Contacting Aruba Networks on page 17.

### <span id="page-32-1"></span>MIB Limitations

Following are the known limitations and constraints of CompanyOS MIBs.

<span id="page-32-2"></span>Table 5 Limitations and Constraints

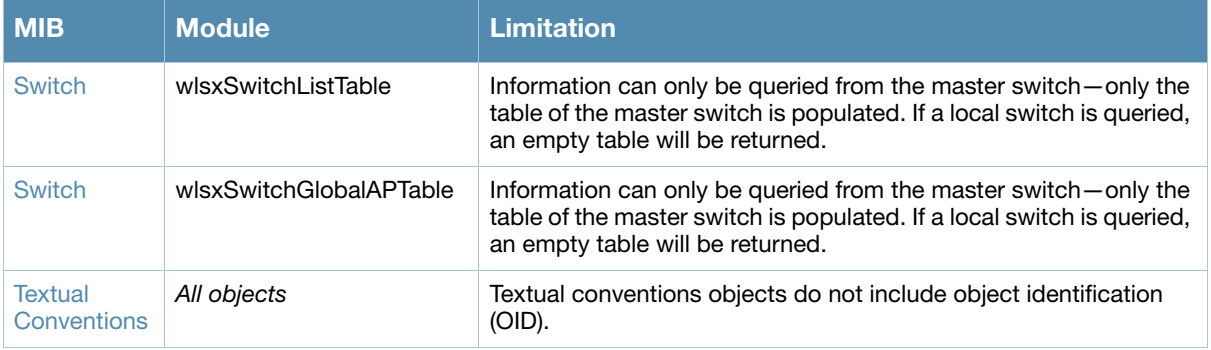

# Index

## A

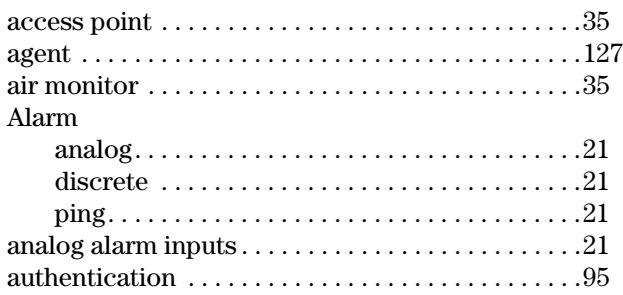

## C

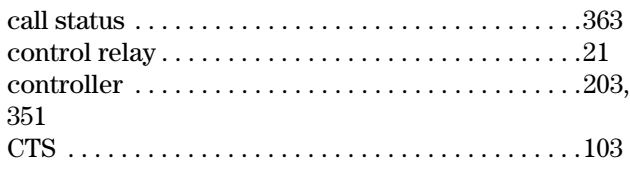

## E

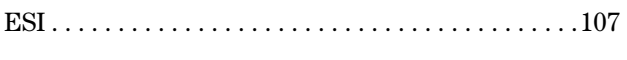

### F

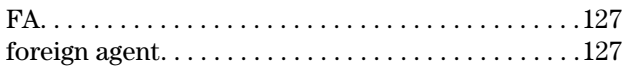

### H

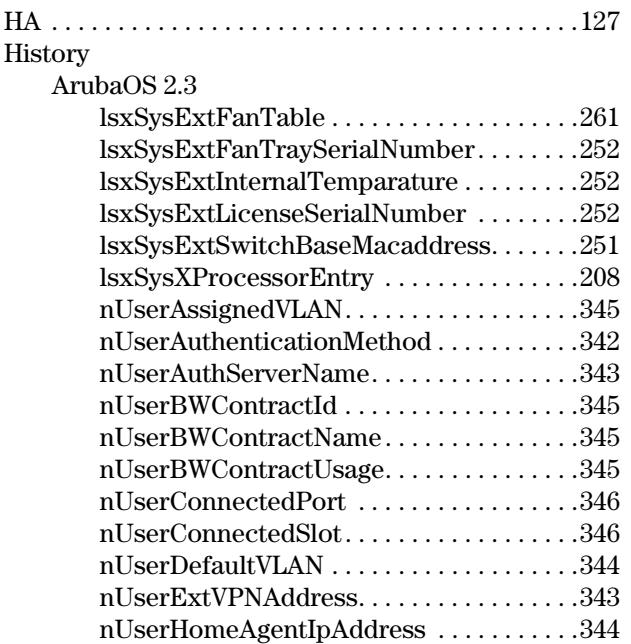

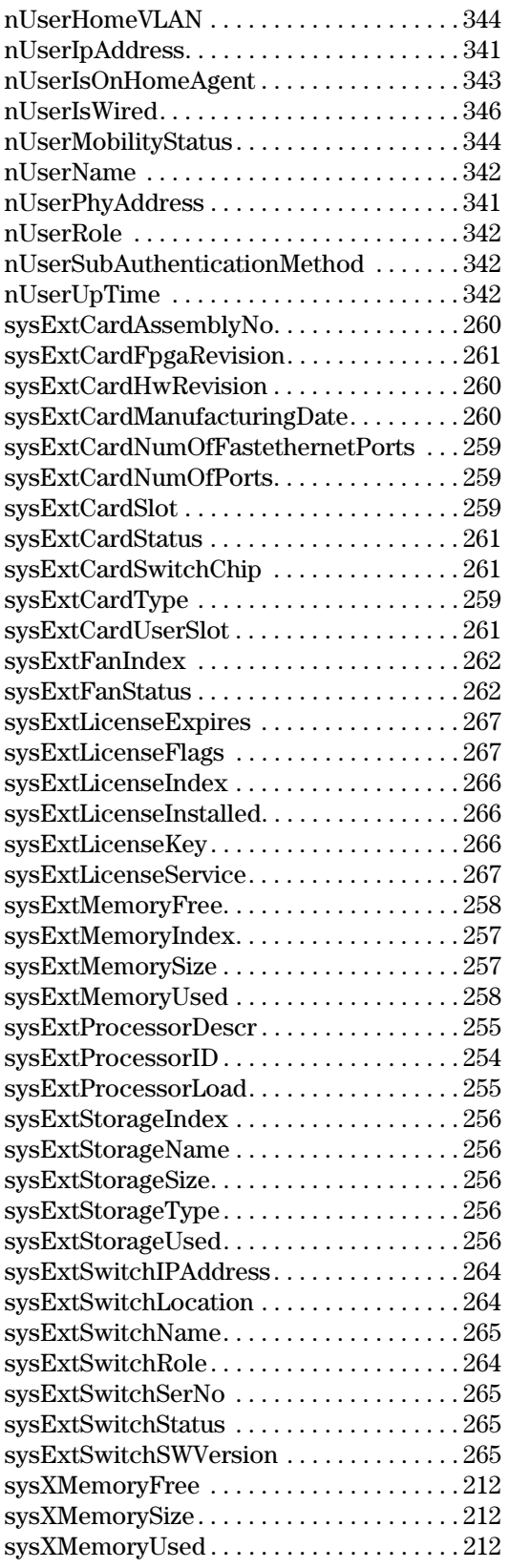

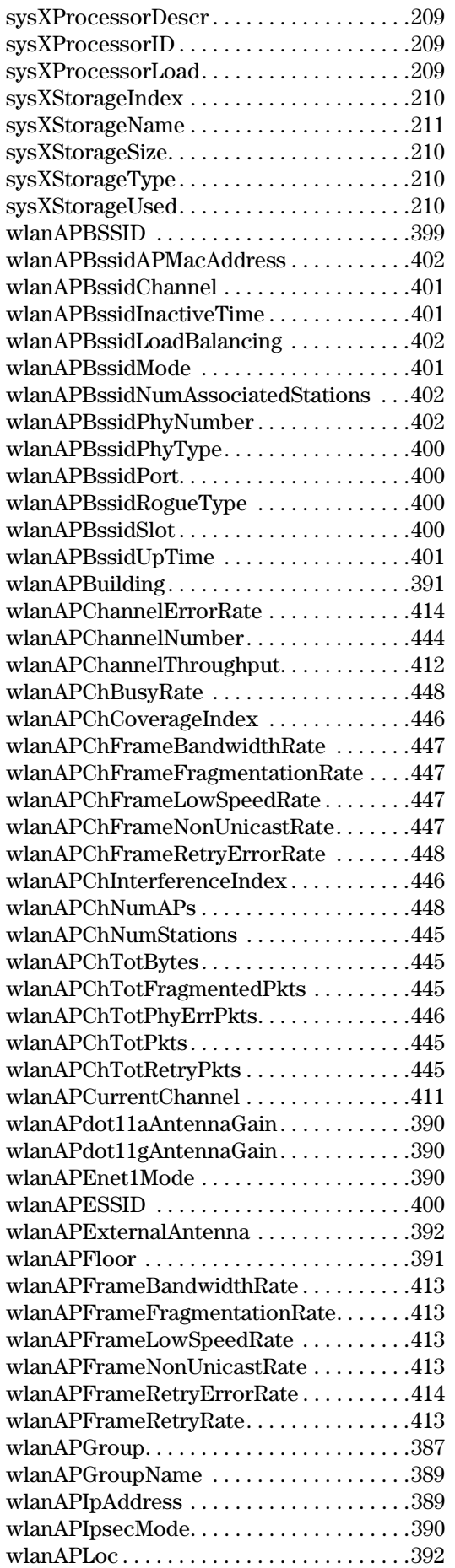

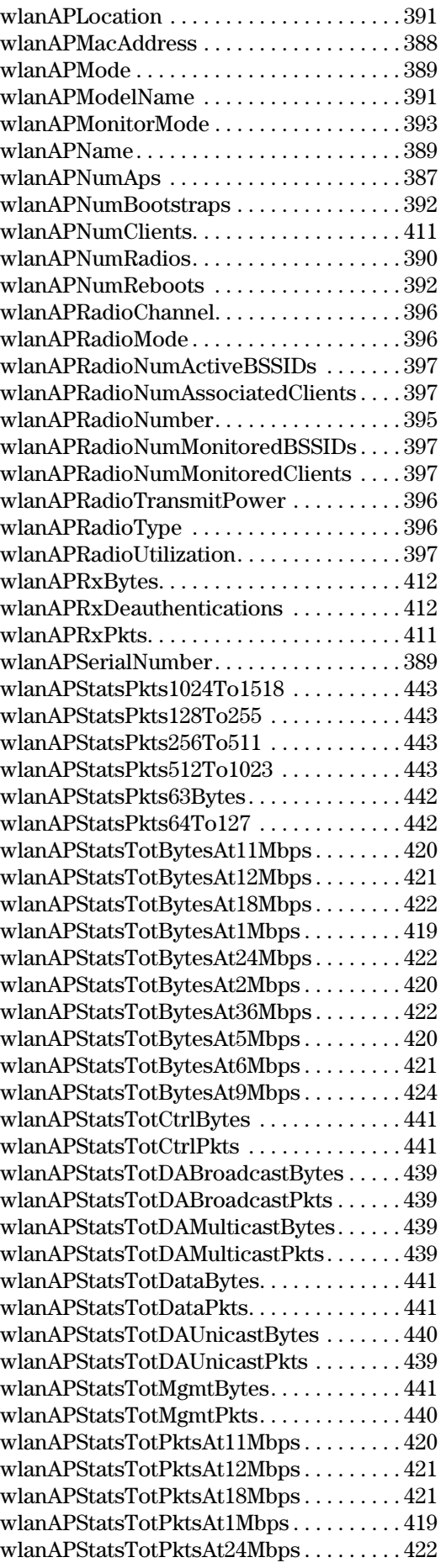

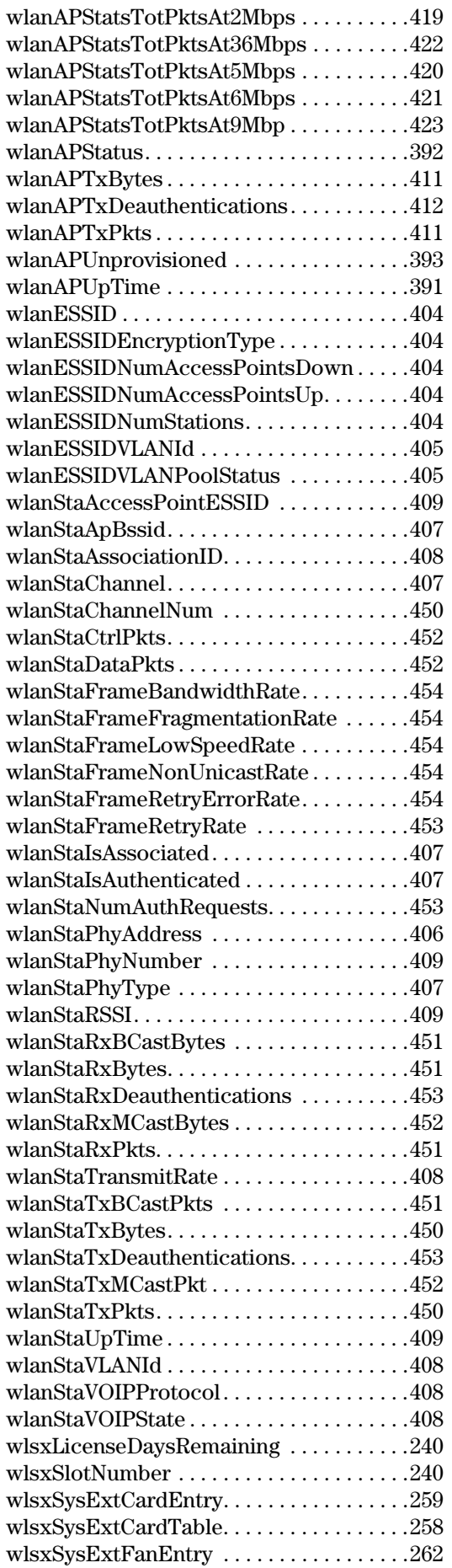

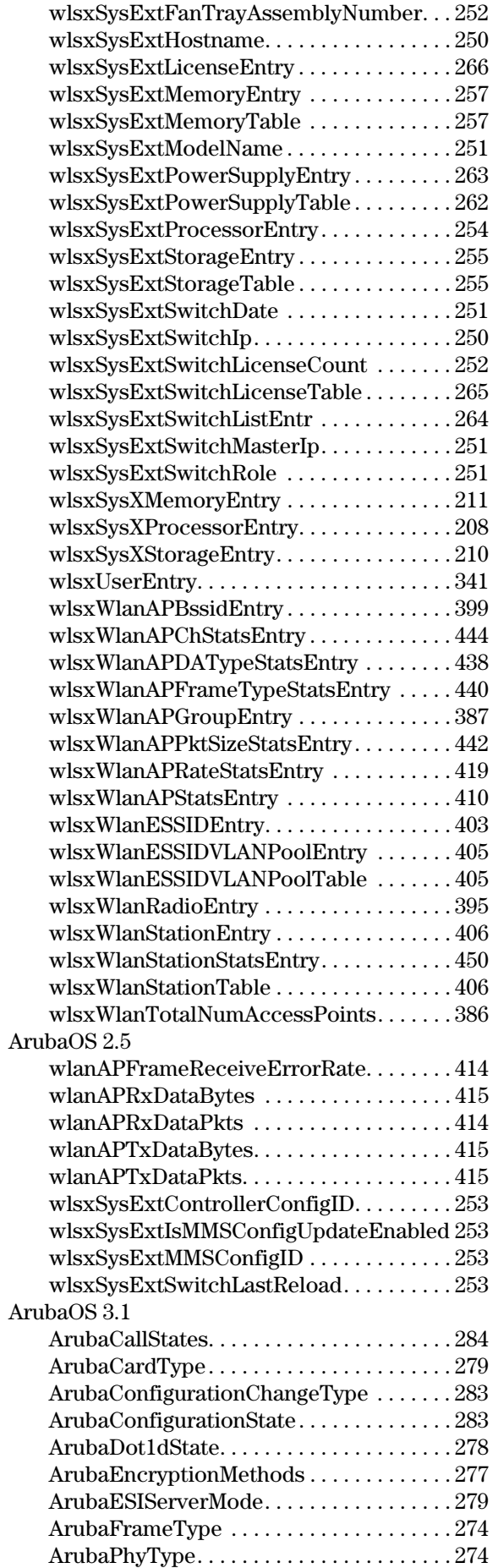

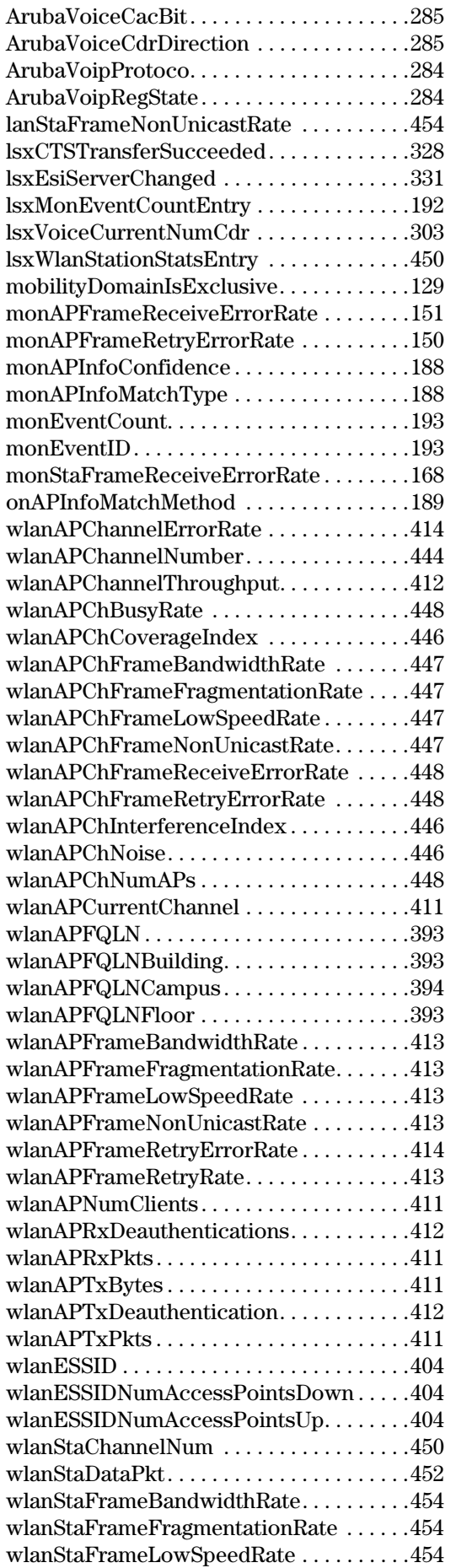

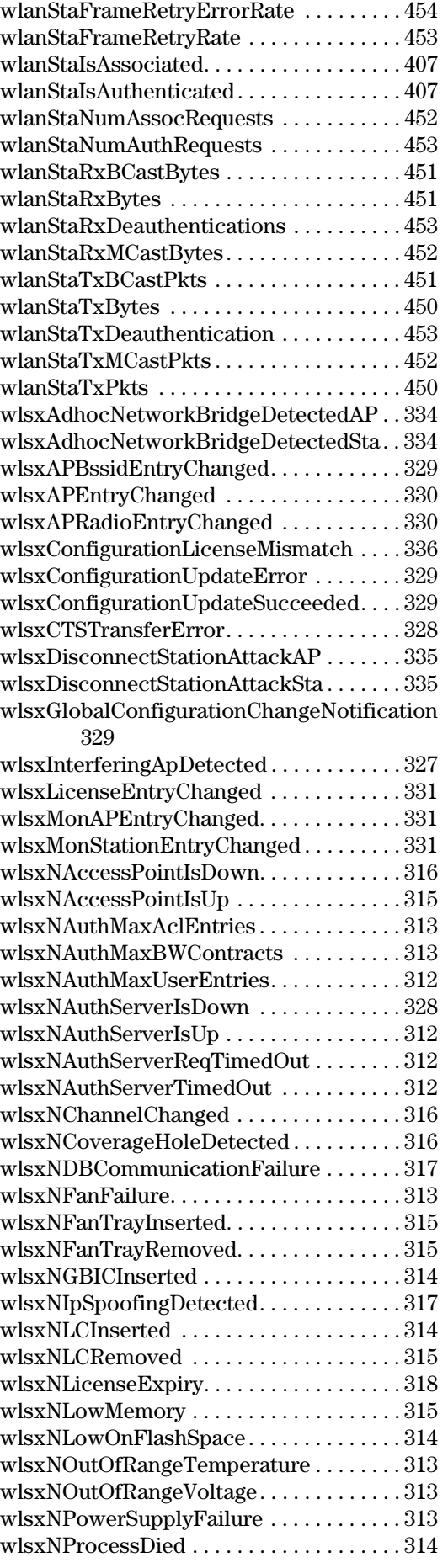

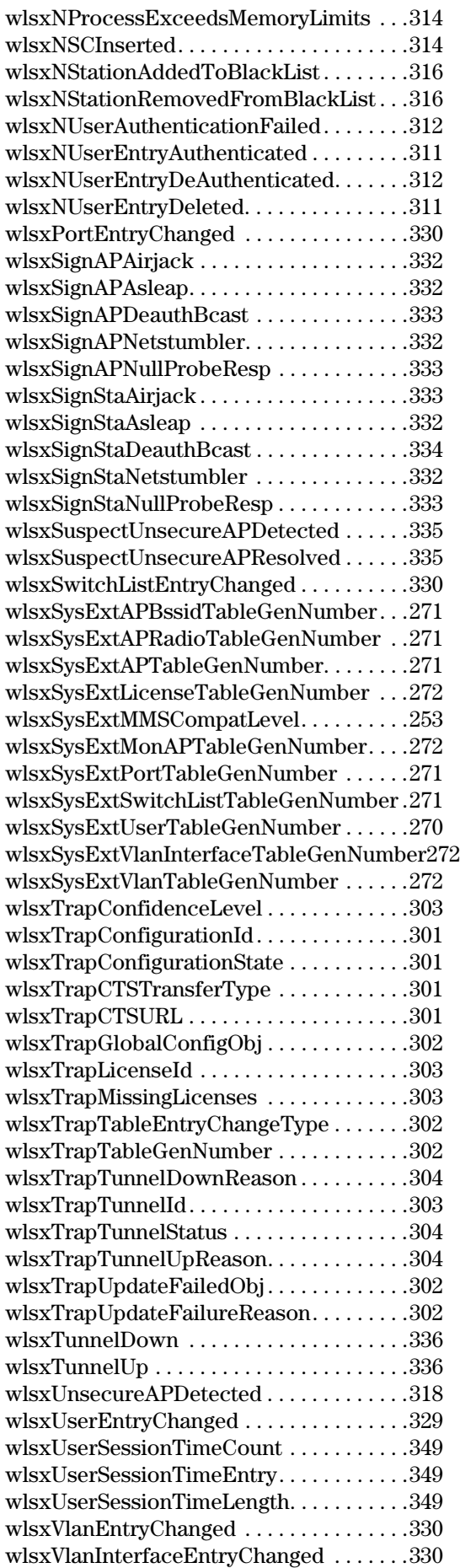

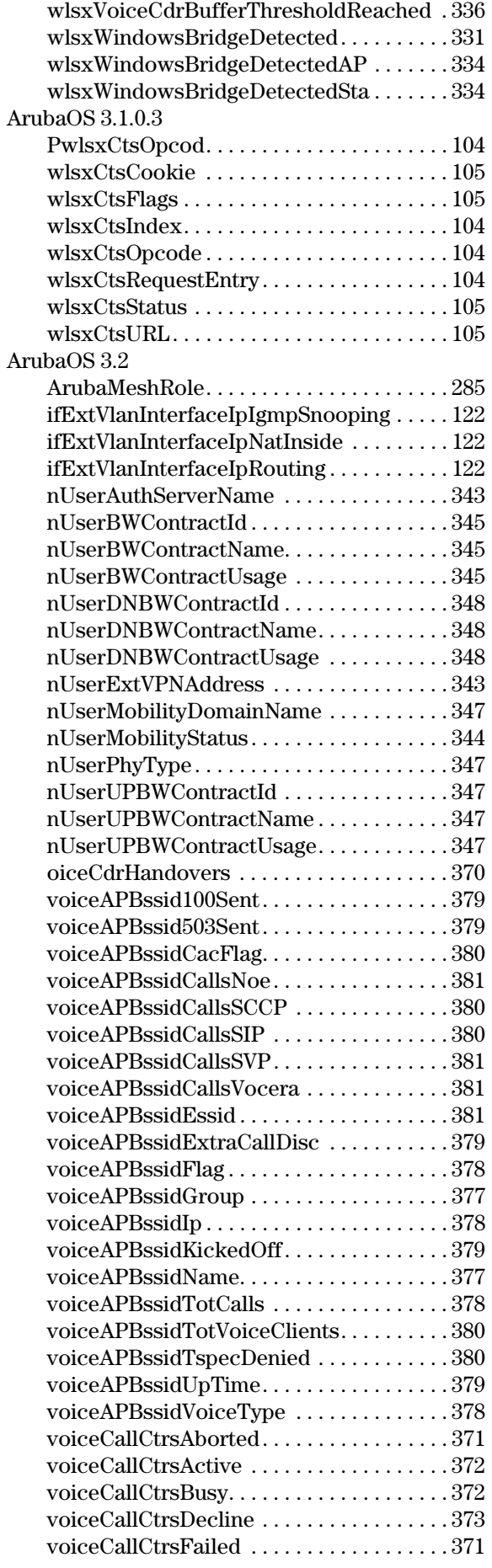

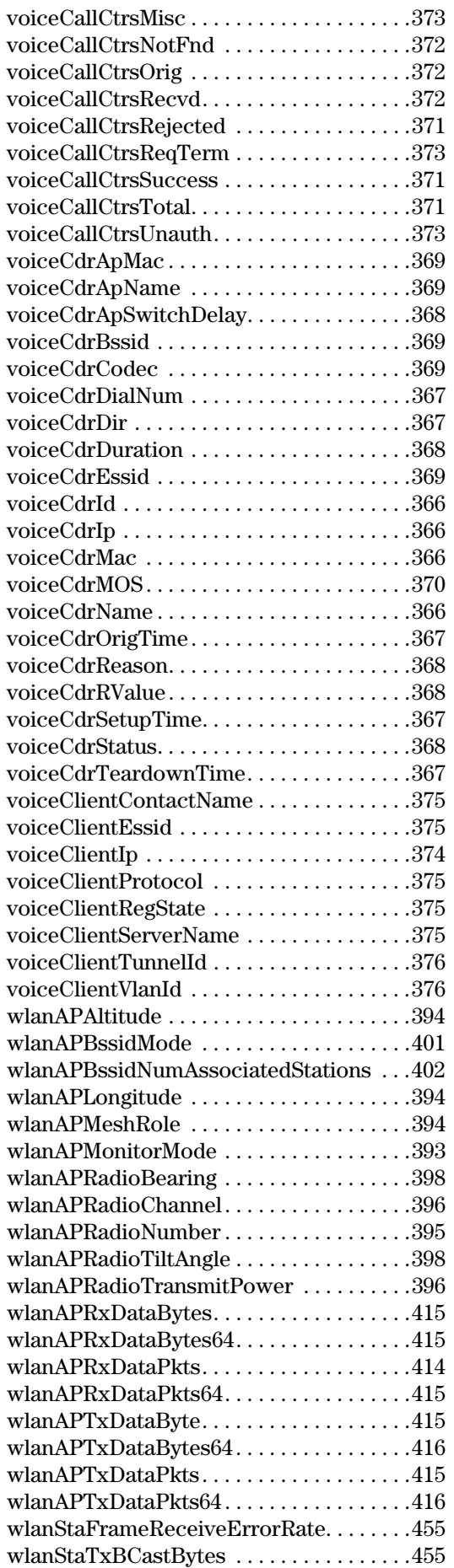

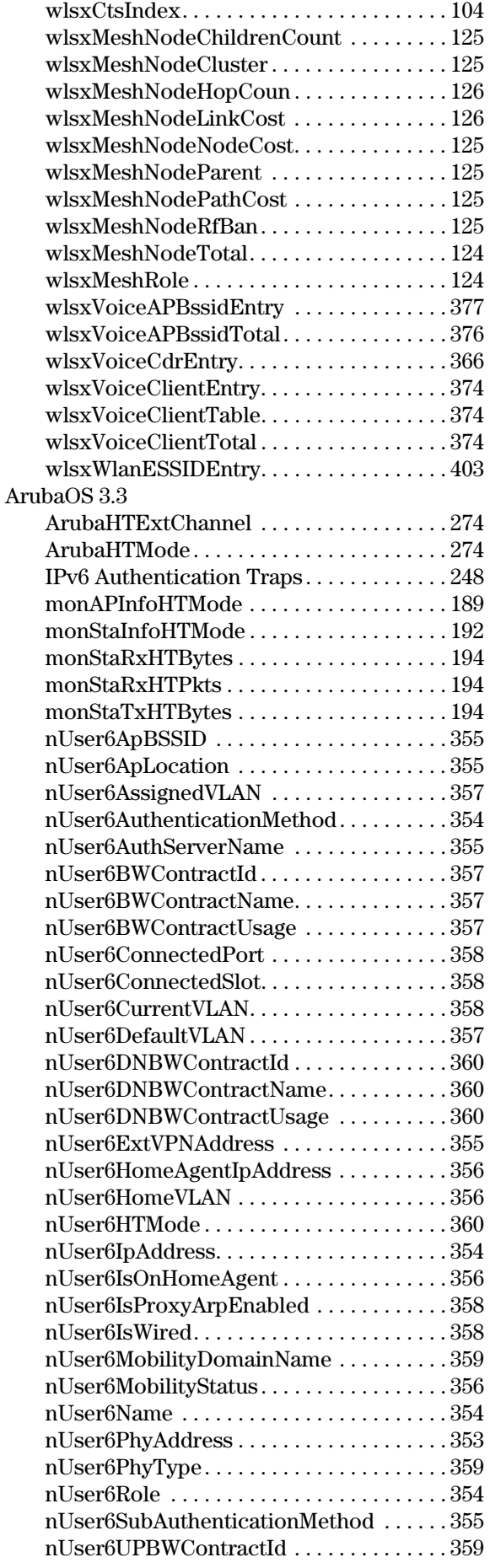

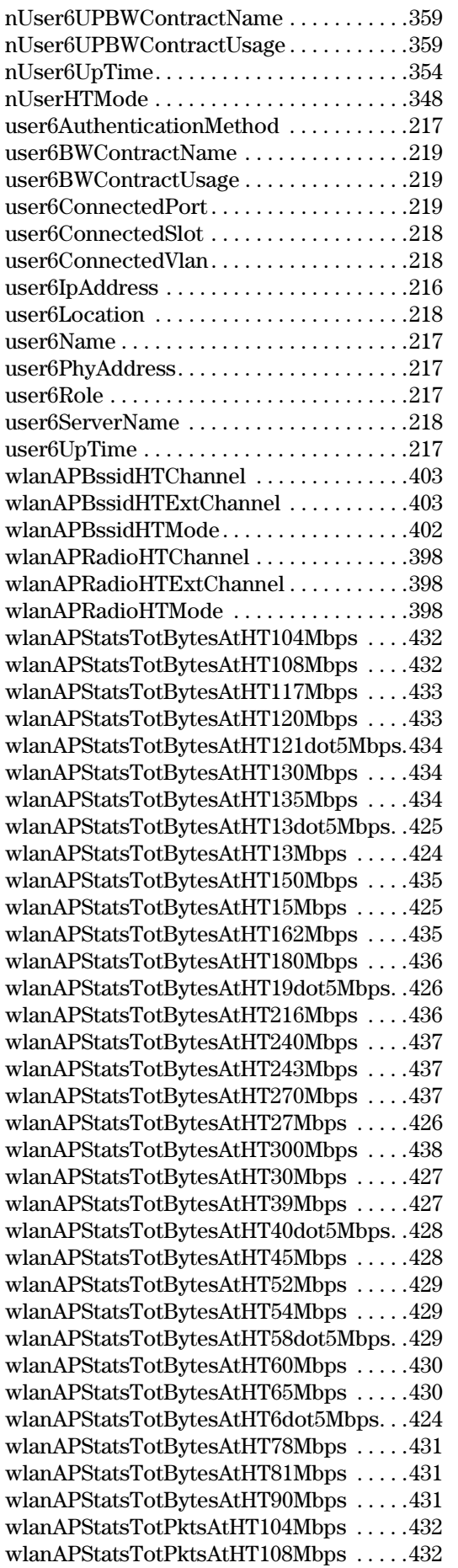

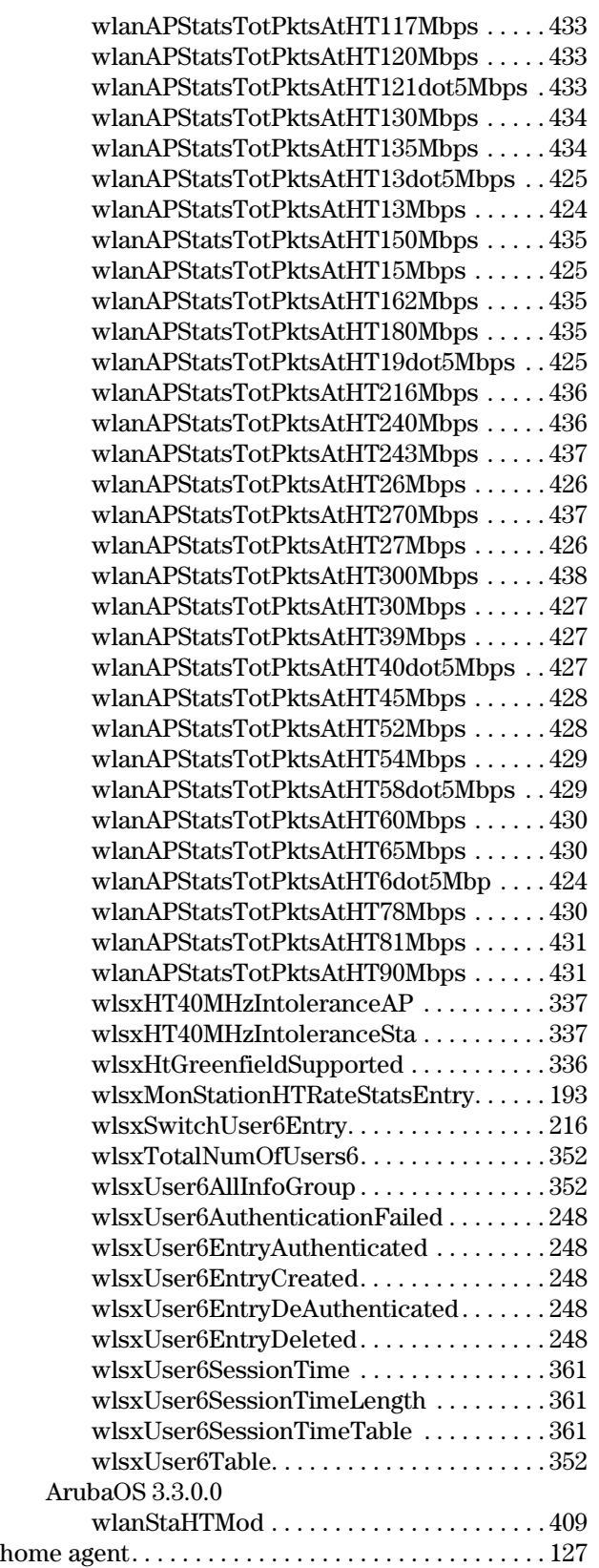

### I

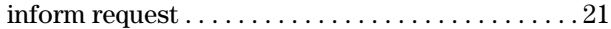

### L

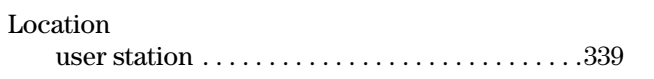

### M

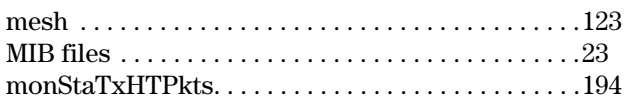

### N

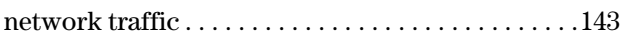

### P

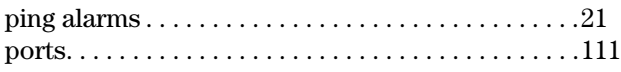

### R

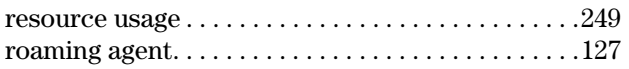

### S

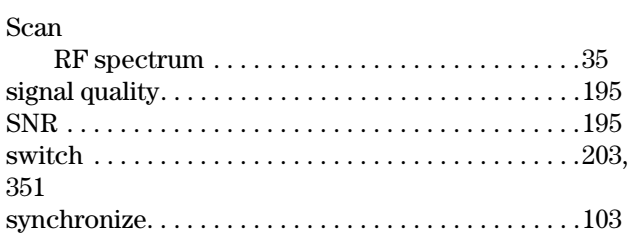

### T

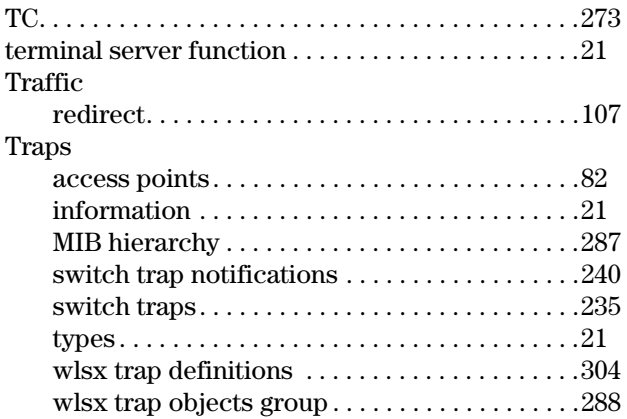

### U

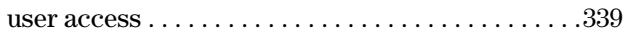

### V

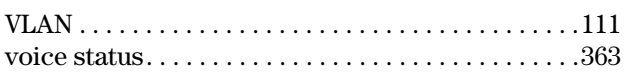

### W

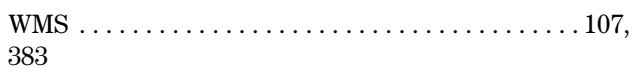